# **SanRex**

サイリスタ式 電力調整ユニット

CRLPOTE

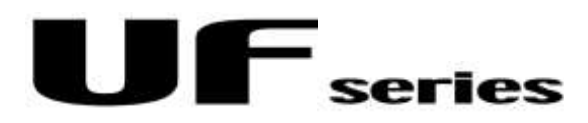

CC-Link通信ユニット  $UF-CL$ ユーザーズマニュアル

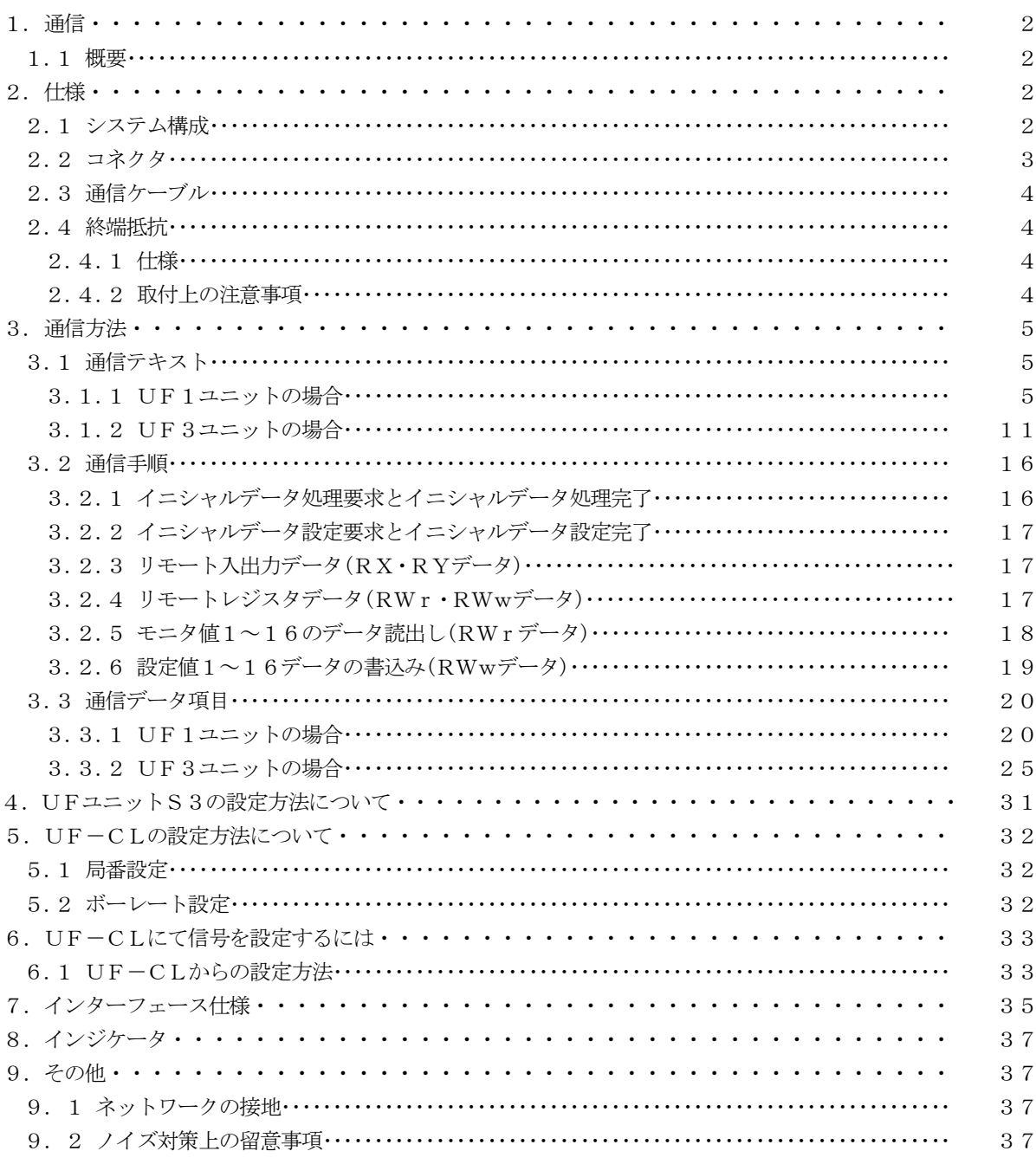

## 目 次

1.通信

1.1 概要

 UFユニットと外部装置への通信には、RS485・DeviceNet・CC-Link・Profi-Bus通 信があります。

本ユーザーズマニュアルでは、UFユニットとCC-Link通信での通信方法について説明します。

本ユーザーズマニュアルは、CC-Link仕様に関する項目については概略説明にとどめており、詳細については、

CLPA(CC-Link Partner Association)発行の「CC-Linkは様書(CC-Link Specification)」を参照してください。

#### 2 仕様

2.1 システム構成

UFユニットは、CC-Linkのリモートデバイス局として機能します。

CC-Linkの接続方式は、ディジーチェーン方式となっております。

UFユニットに配線を行う際には、CC-Link用の専用ケーブルを使用し、信号の反射を減らし、通信を安定さ せるため、幹線の両端に終端抵抗を取付けることが必要です。

敷設についての詳細は、CLPA発行の敷設マニュアル(CC-Link Cable Wiring Manual)を参照願います。

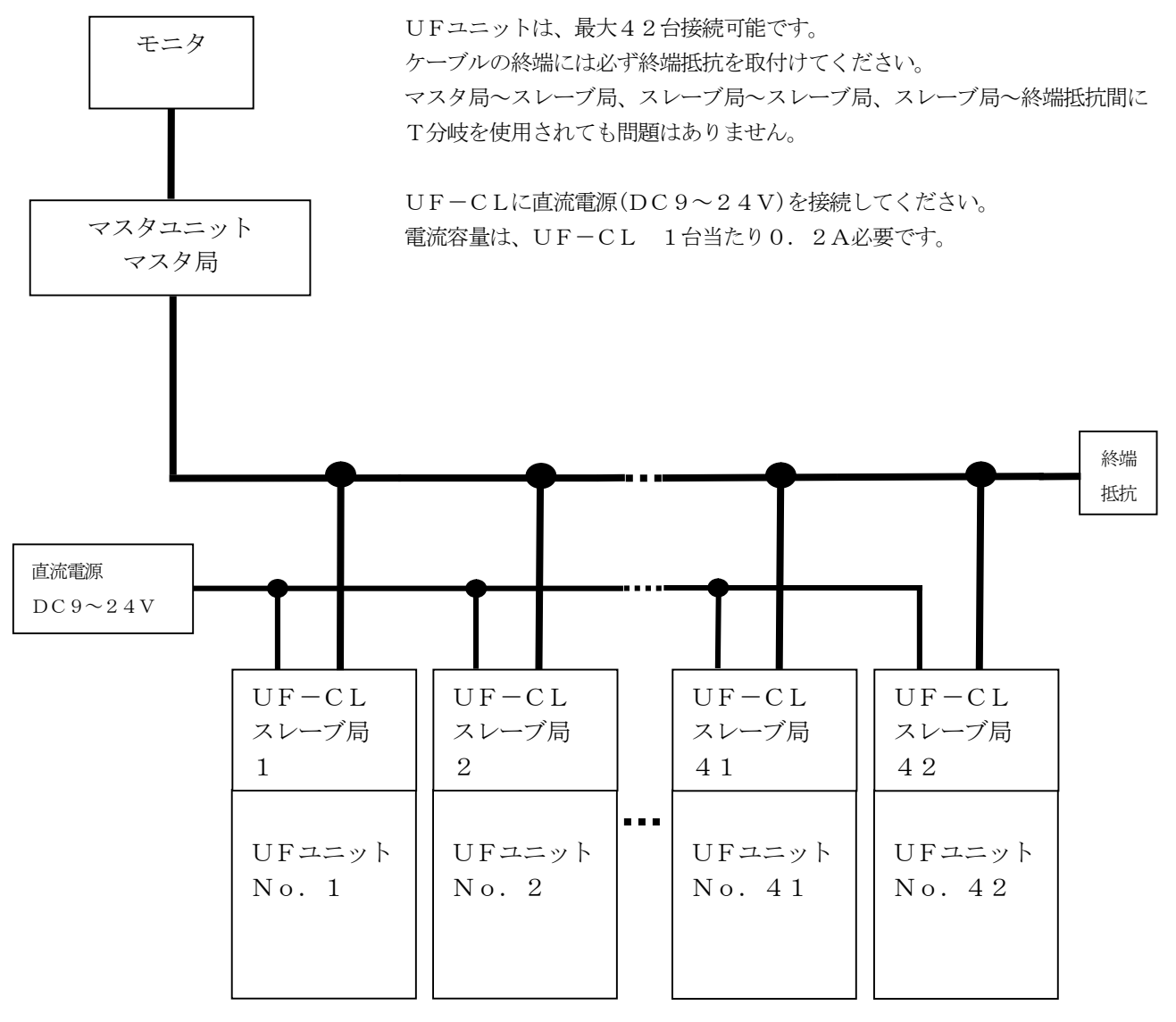

(1)  $\sqrt{7}$  +  $\sqrt{5}$  = MSTB2.  $5/5$  -GF-5.08AU (PHOENIX CONTACT製)

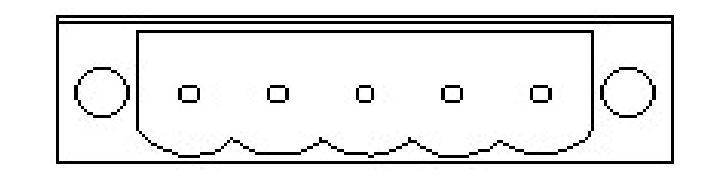

#### E<br>E<br>B DG SLD FG

(2) プラグ — MSTB2.  $5/5-STF-5.08-AU$ (PHOENIX CONTACT製)

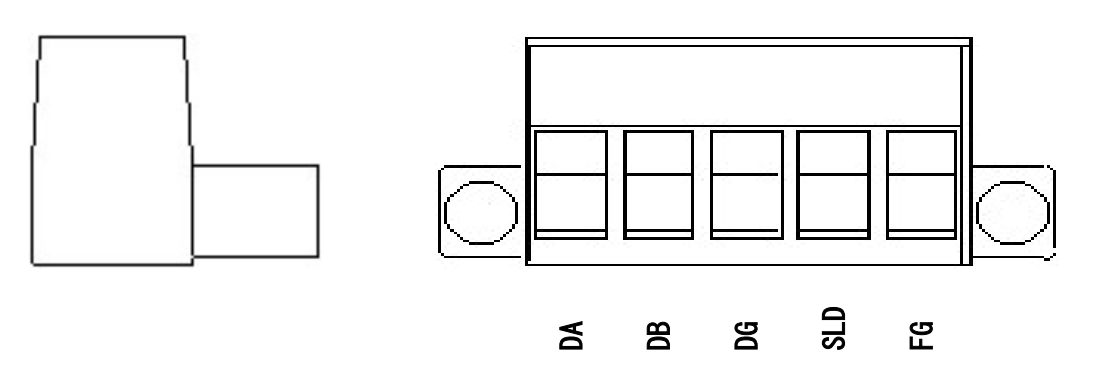

2.3 通信ケーブル

CC-Linkでは、仕様で定められたケーブルを使用して幹線を構築します。 以下に各ケーブルの概要を示します。

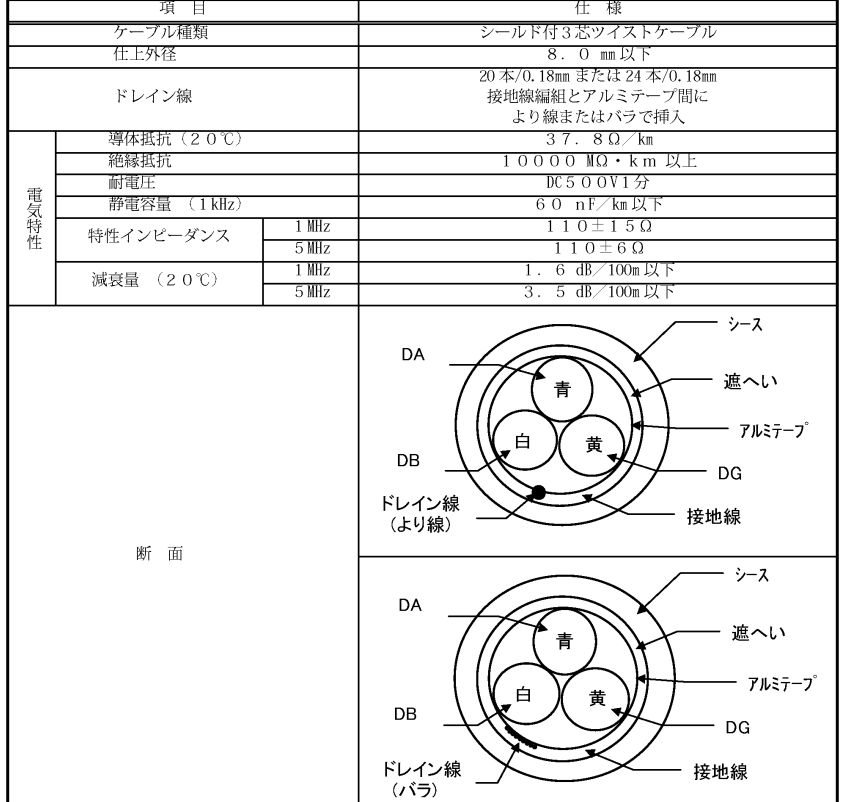

表 3. 1 CC·Link 専用ケーブル仕様(Ver.1.10)

#### 機器との接続

表 3. 2 絶縁体の色と接続端子の対応

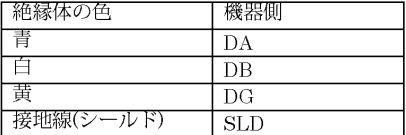

#### 2.4 終端抵抗

CC-Linkでは、終端抵抗を幹線の両端に取付ける必要があります。

2.4.1 仕様

終端抵抗の仕様は以下の通りです。

- ・抵抗値 110Ω ±5%
- ・許容損失 1/2W
- 2.4.2 取付上の注意事項
	- (1) 終端抵抗は幹線の終端に取付けてください。 局に取付けるとネットワークの終端に問題が発生することがあり(インピーダンスが高くなりすぎるか低く なりすぎる)、障害の原因となることがあります。
	- (2) 終端抵抗は支線の端に取付けないでください。

3 通信方法

3.1 通信テキスト

 通信は、拡張サイクリックあり4倍設定(Ver.2) 1局占有にて設計しています。 UFユニットの各種データのマッピング内容を以下に示します。

- 3.1.1 UF1ユニットの場合 ※項目のnは局番設定により決まる値です。
- (1)  $RX\vec{\tau} \phi$ (UF1→PLC)

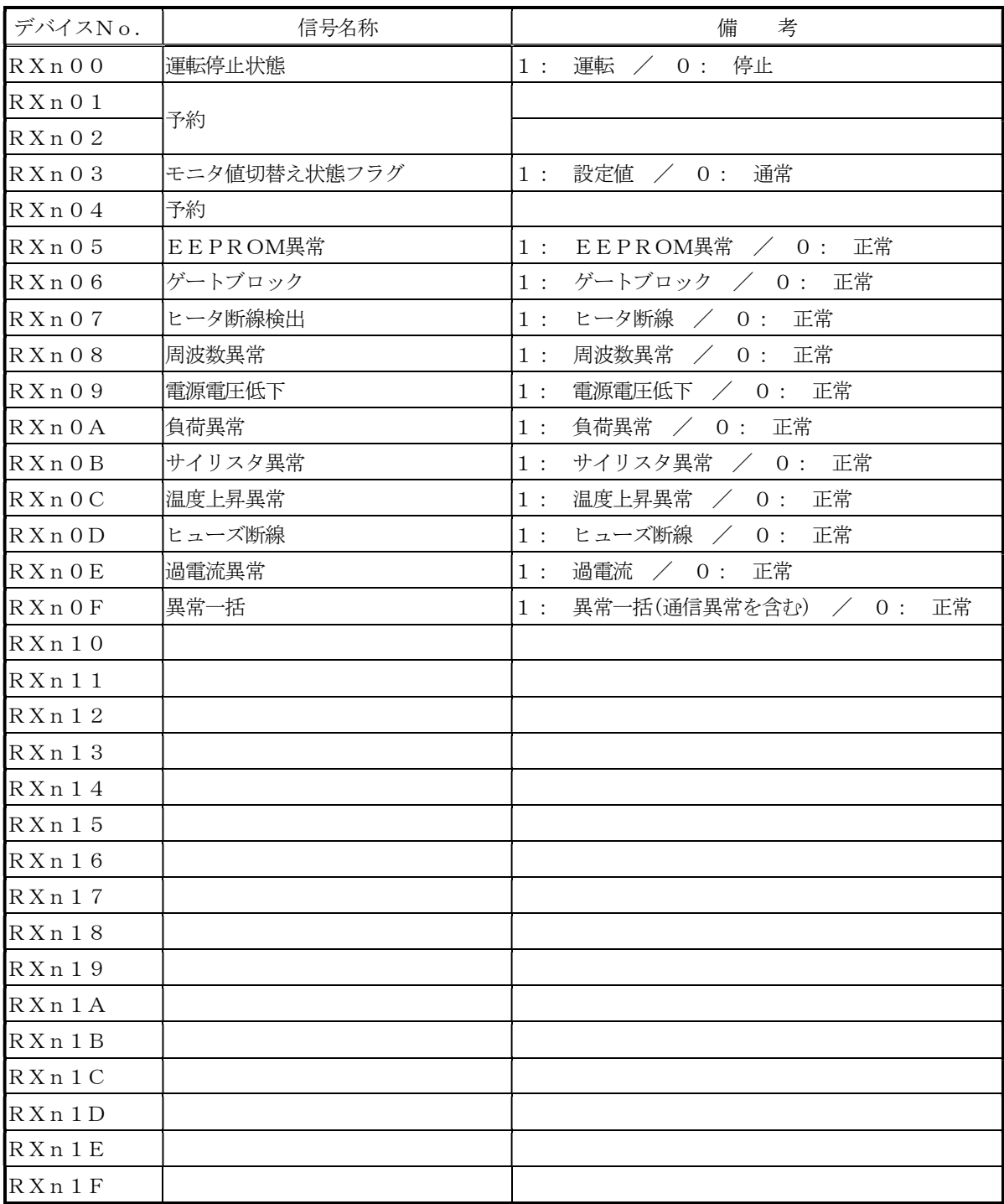

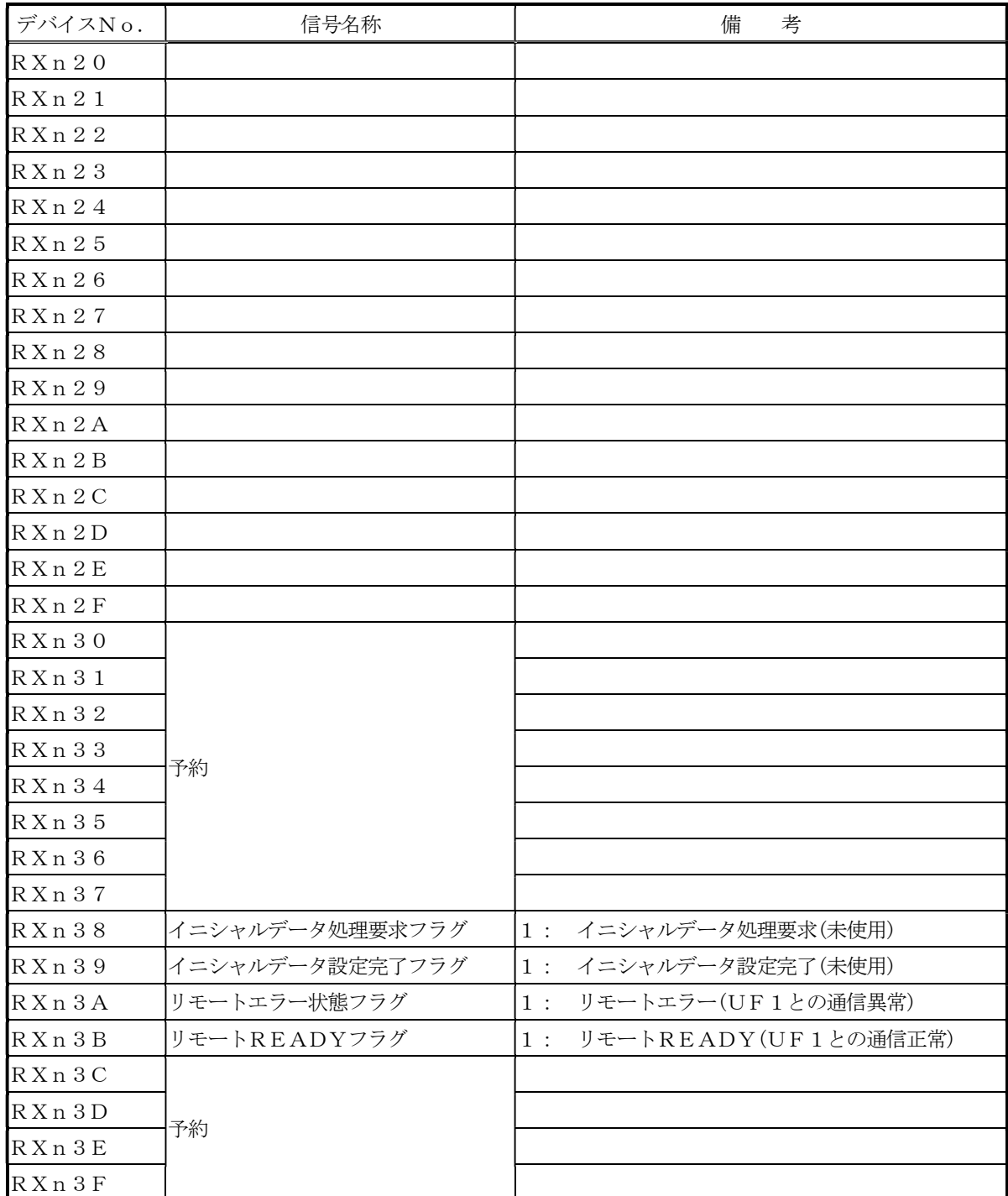

## (2) RYデータ(PLC→UF1)

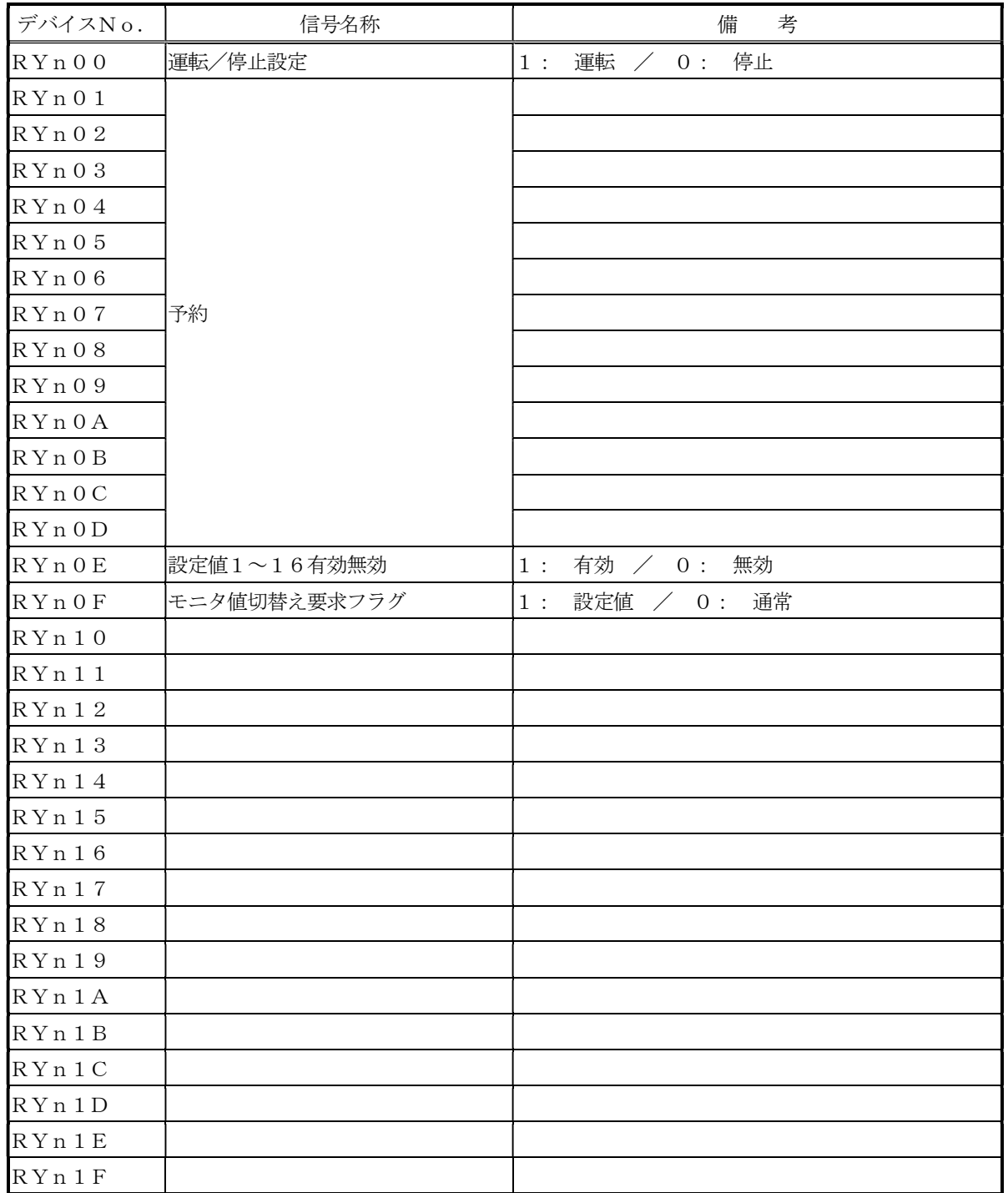

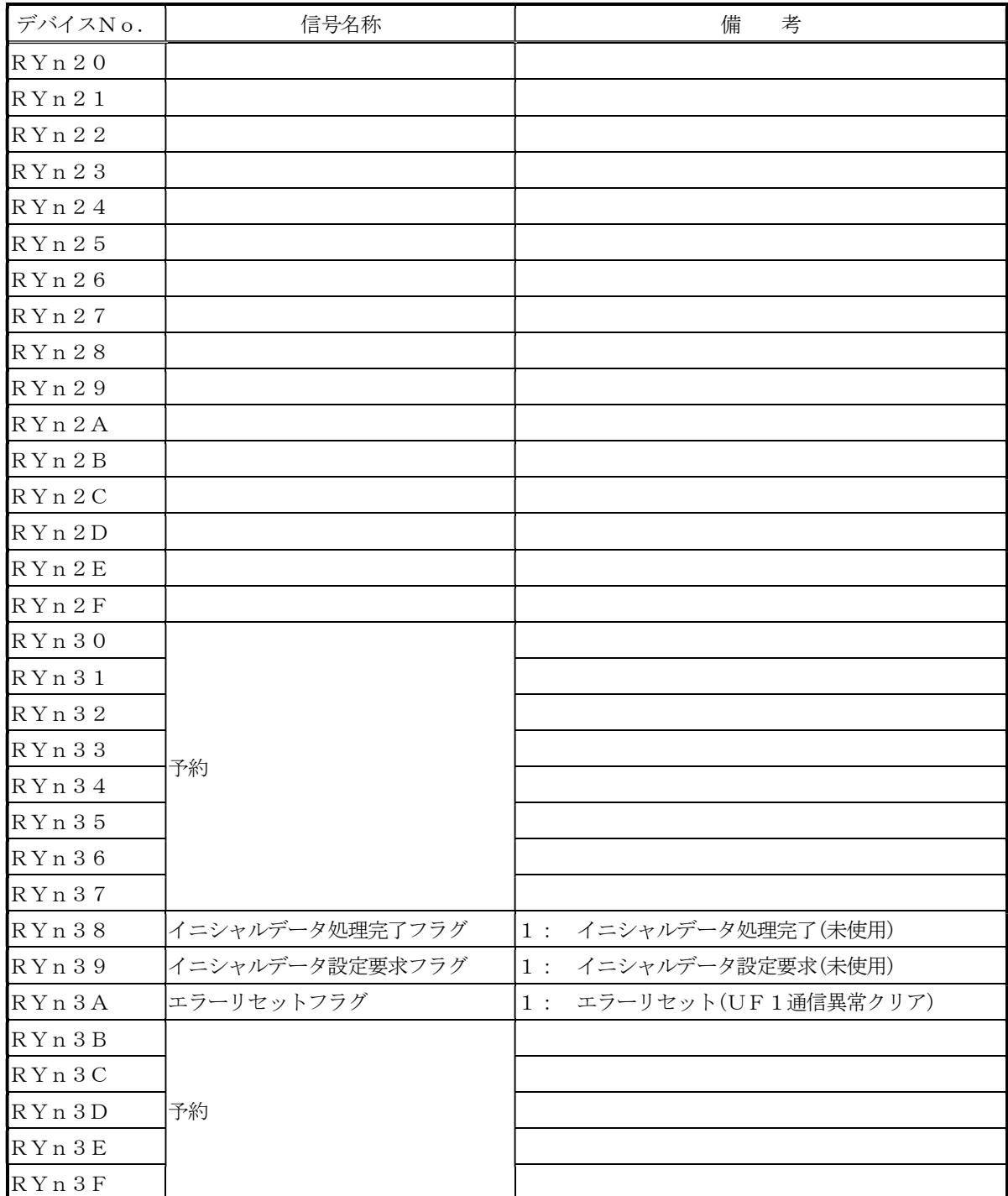

(3)  $RWr \overrightarrow{r} - \overline{\gamma}$  (UF  $1 \rightarrow PLC$ )

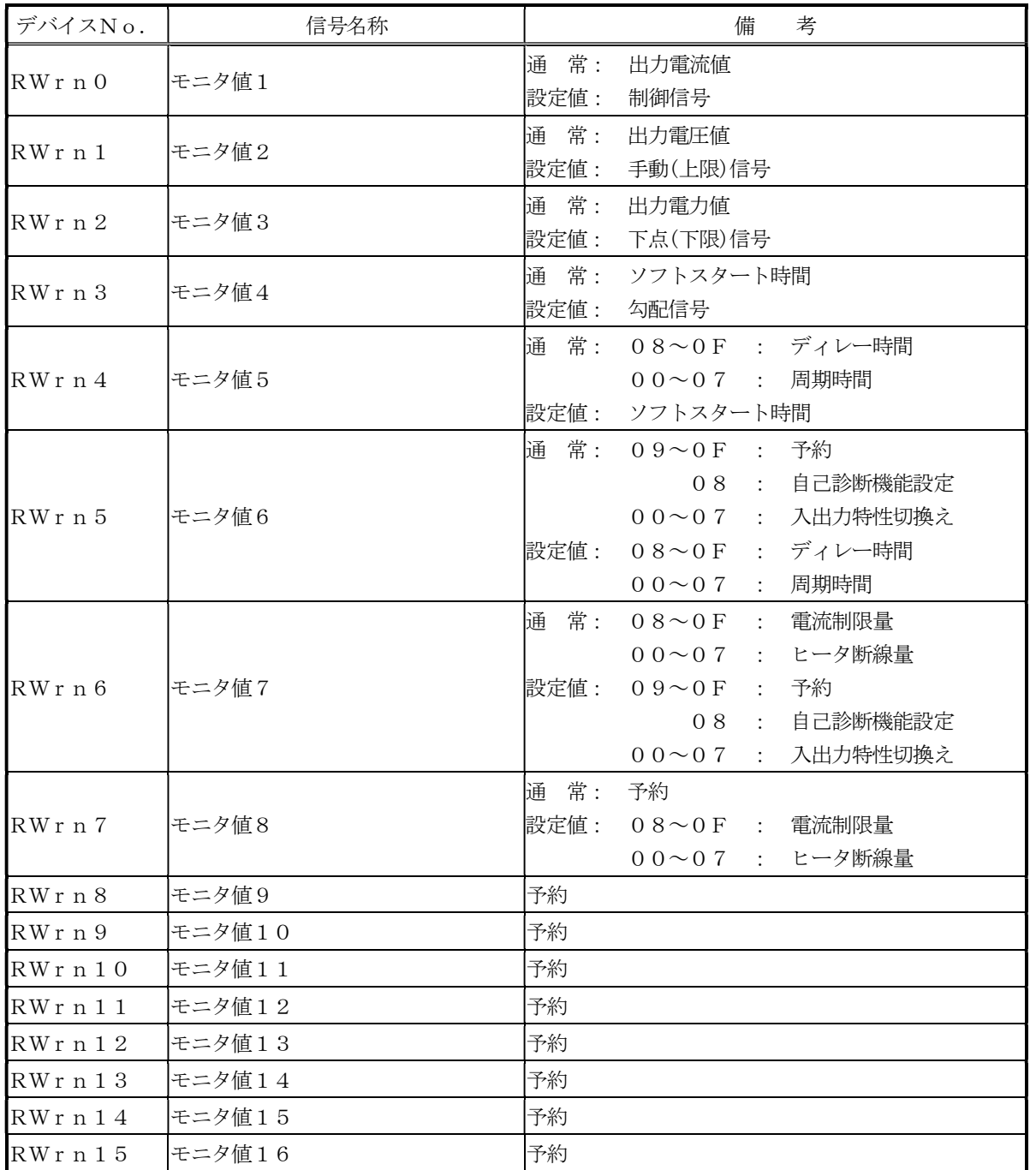

(4)  $RWw\vec{r} - \mathcal{Y} (PLC \rightarrow UF1)$ 

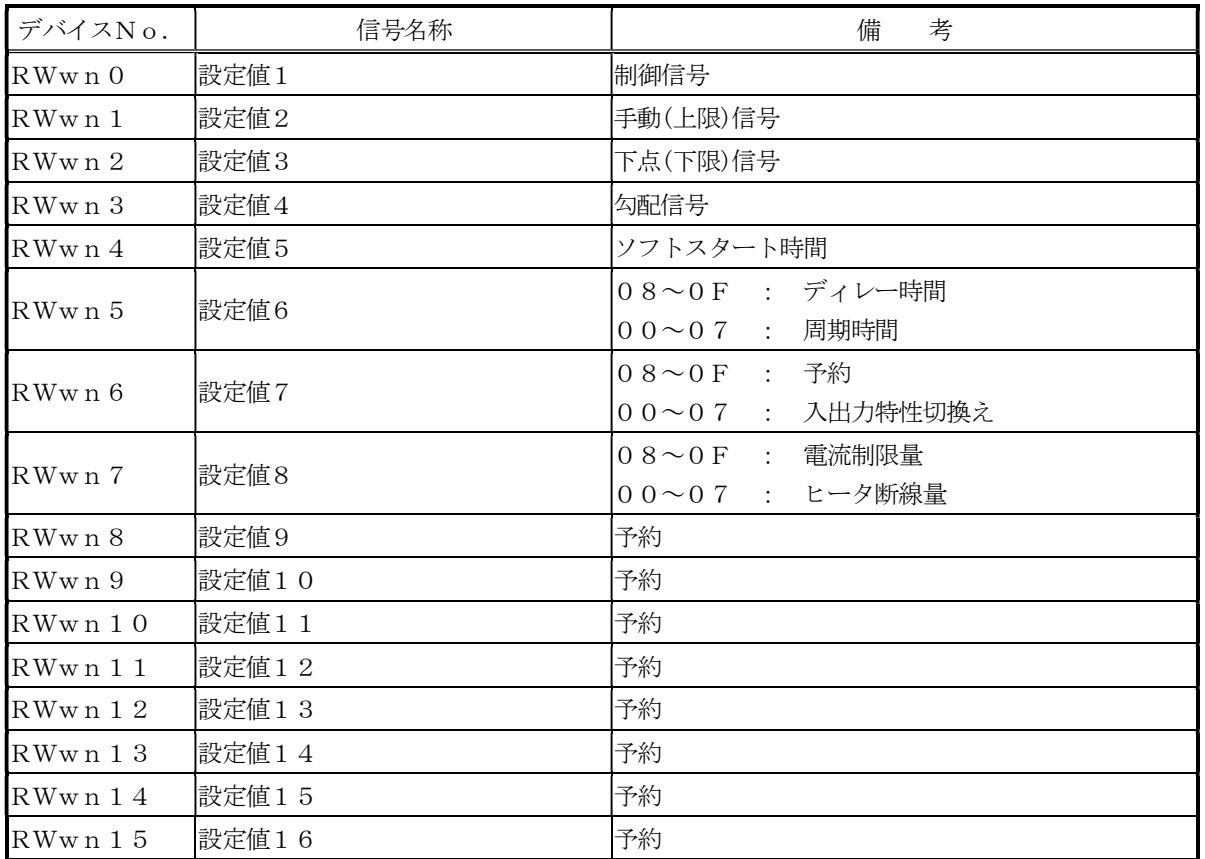

- 3.1.2 UF3ユニットの場合 ※項目のnは局番設定により決まる値です。
	- (1)  $RX\vec{r} \gamma$  (UF3  $\rightarrow$  PLC)

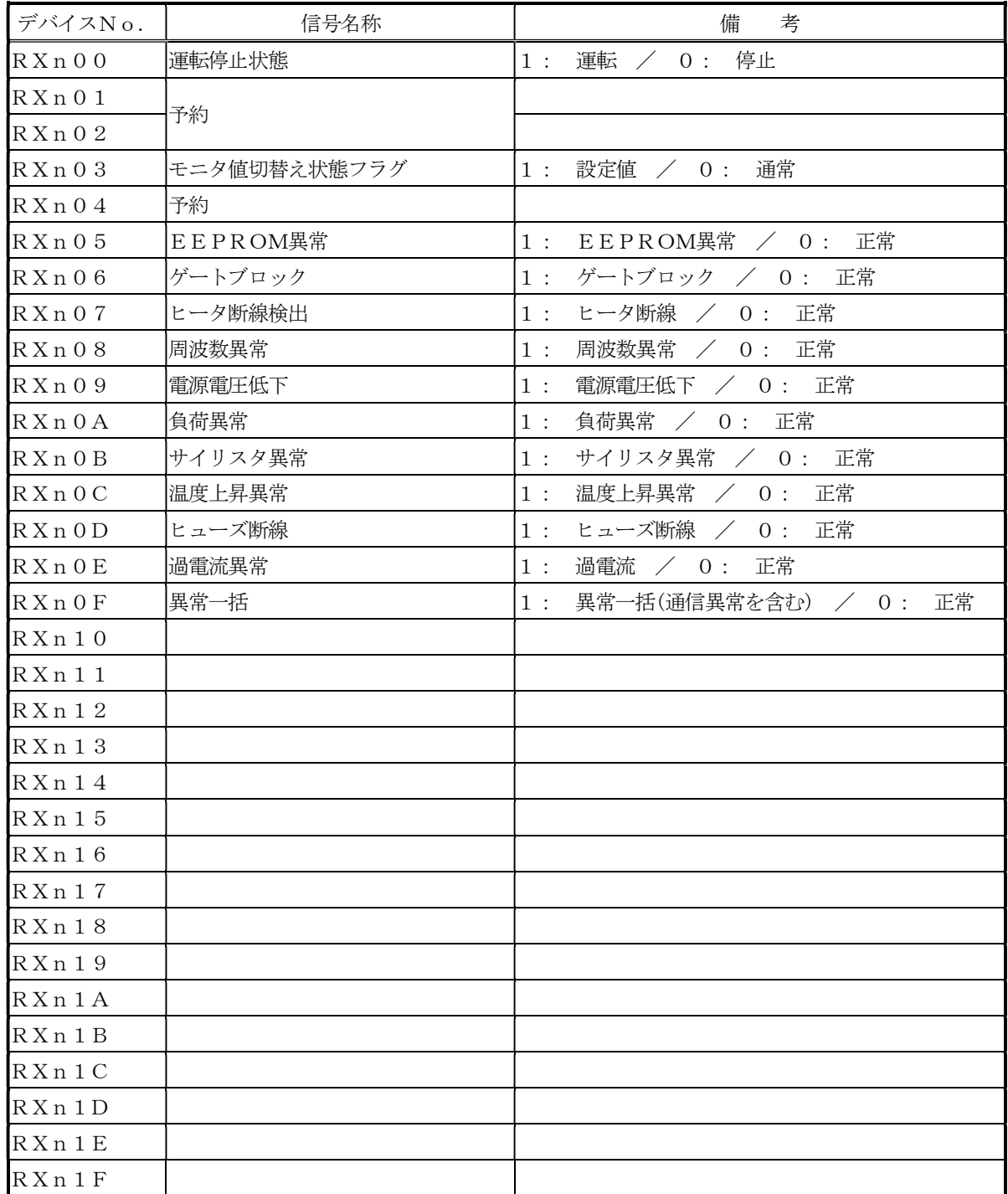

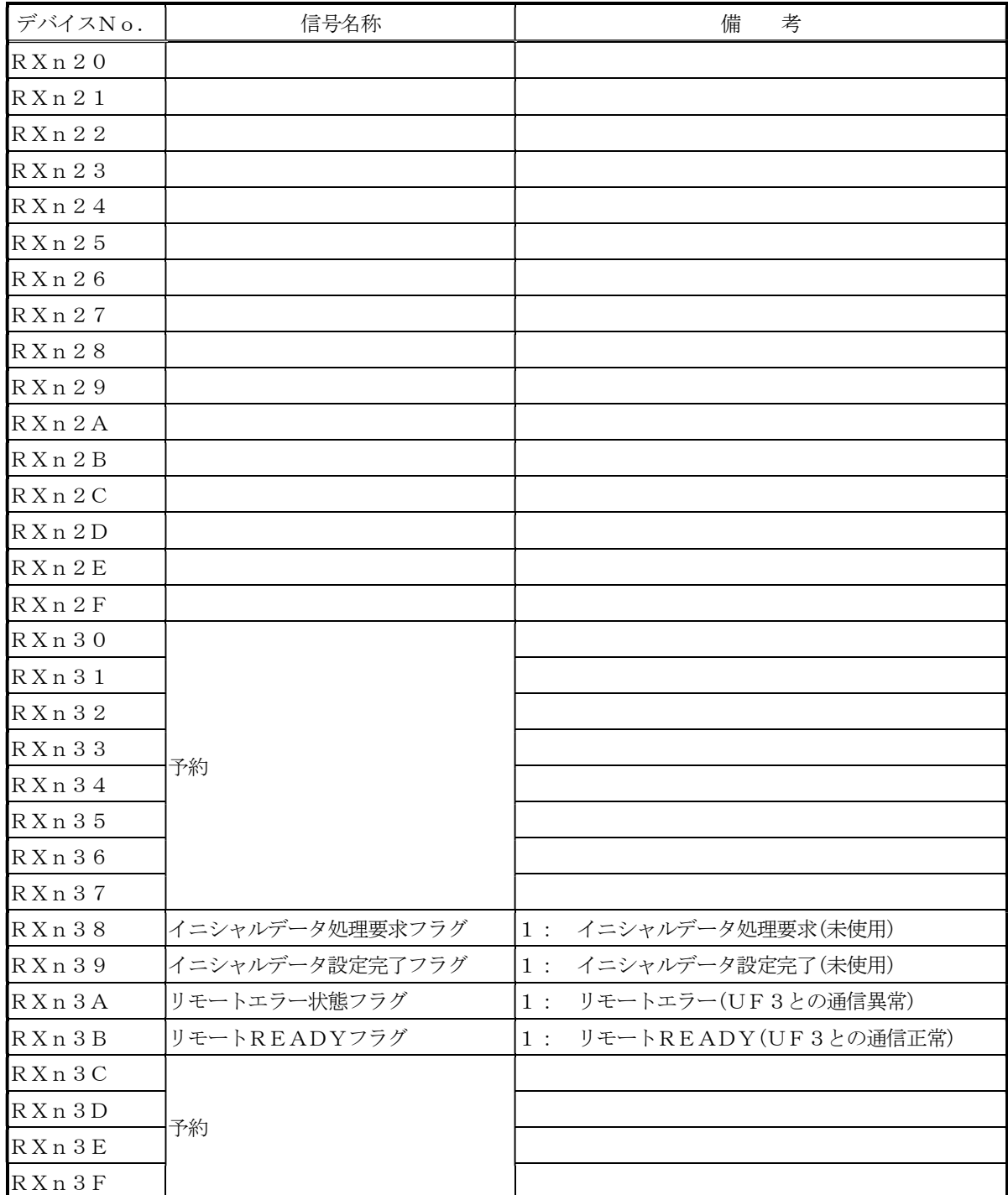

## (2) RYデータ(PLC→UF3)

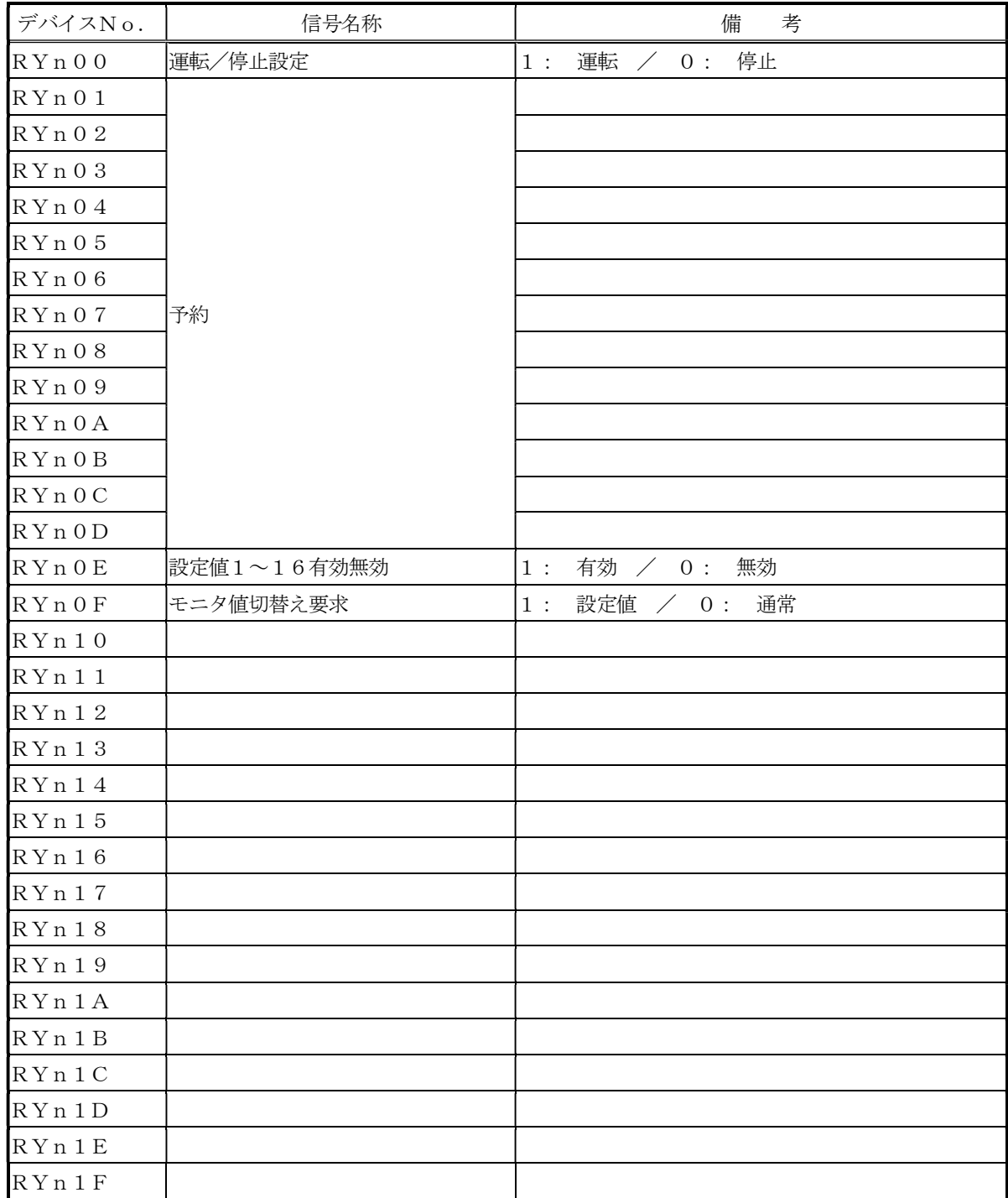

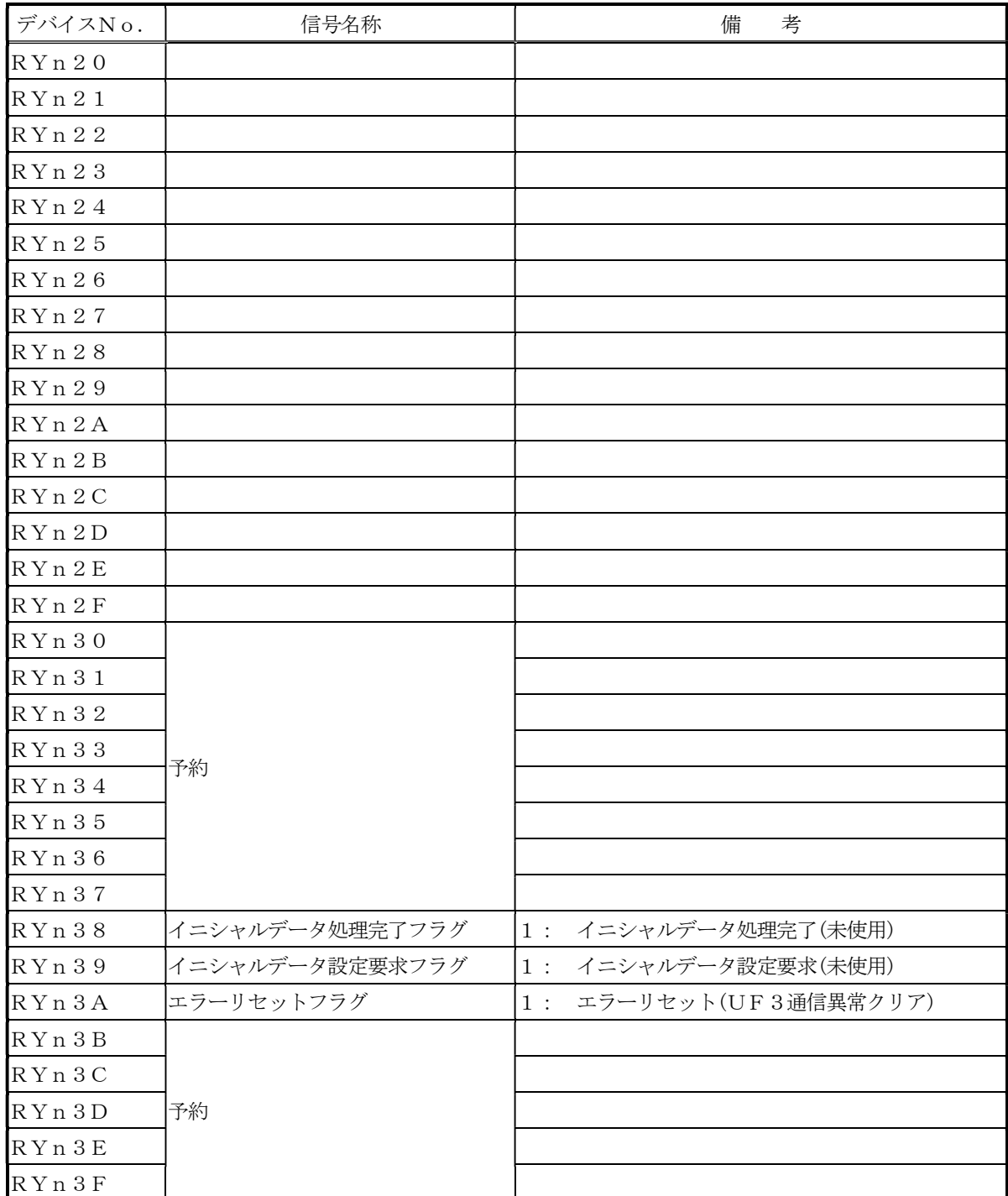

(3)  $RWr \overrightarrow{r} - \overline{\gamma}$  (UF 3  $\rightarrow$  P L C)

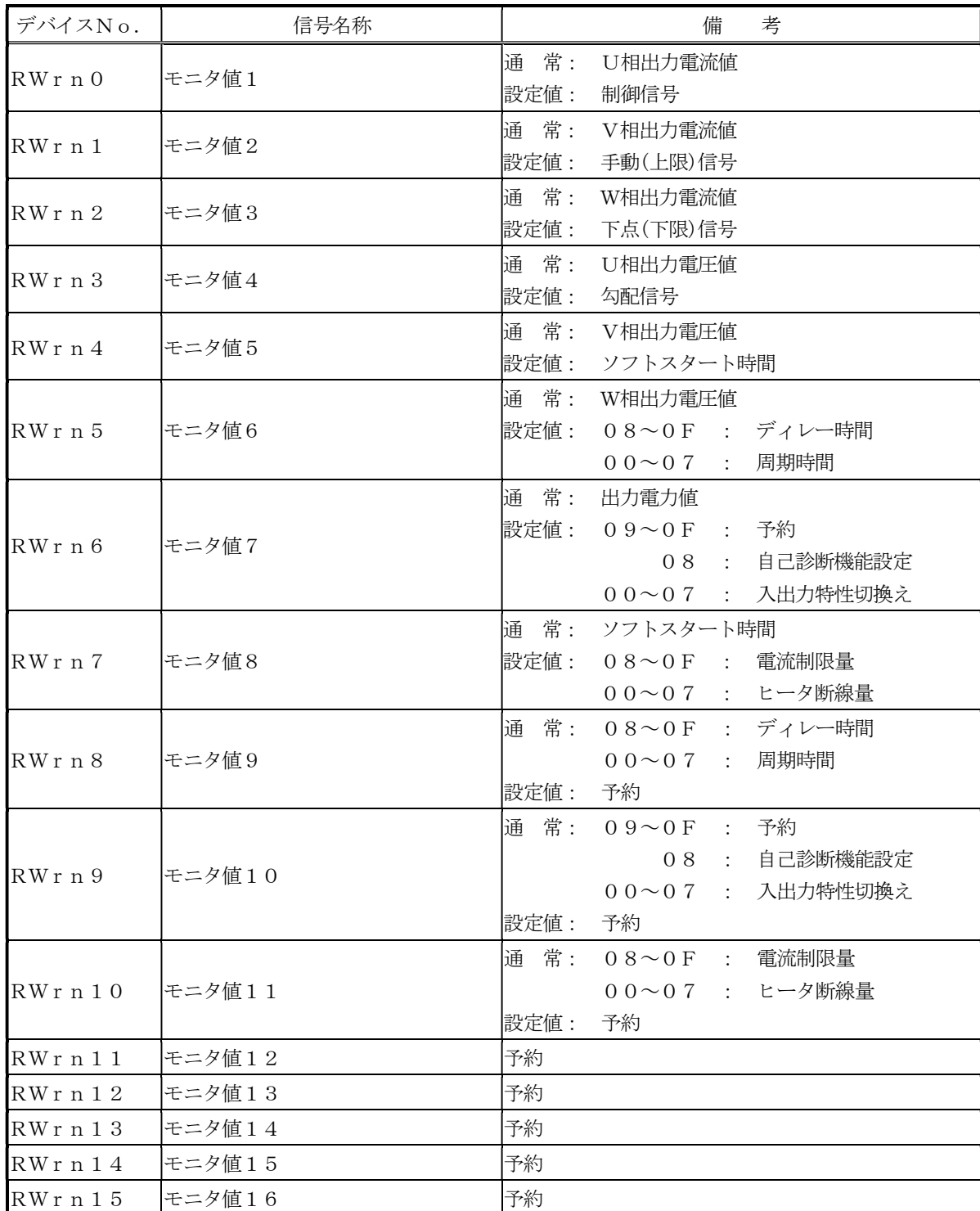

(4)  $RWw\vec{\tau} - \phi(PLC \rightarrow UF3)$ 

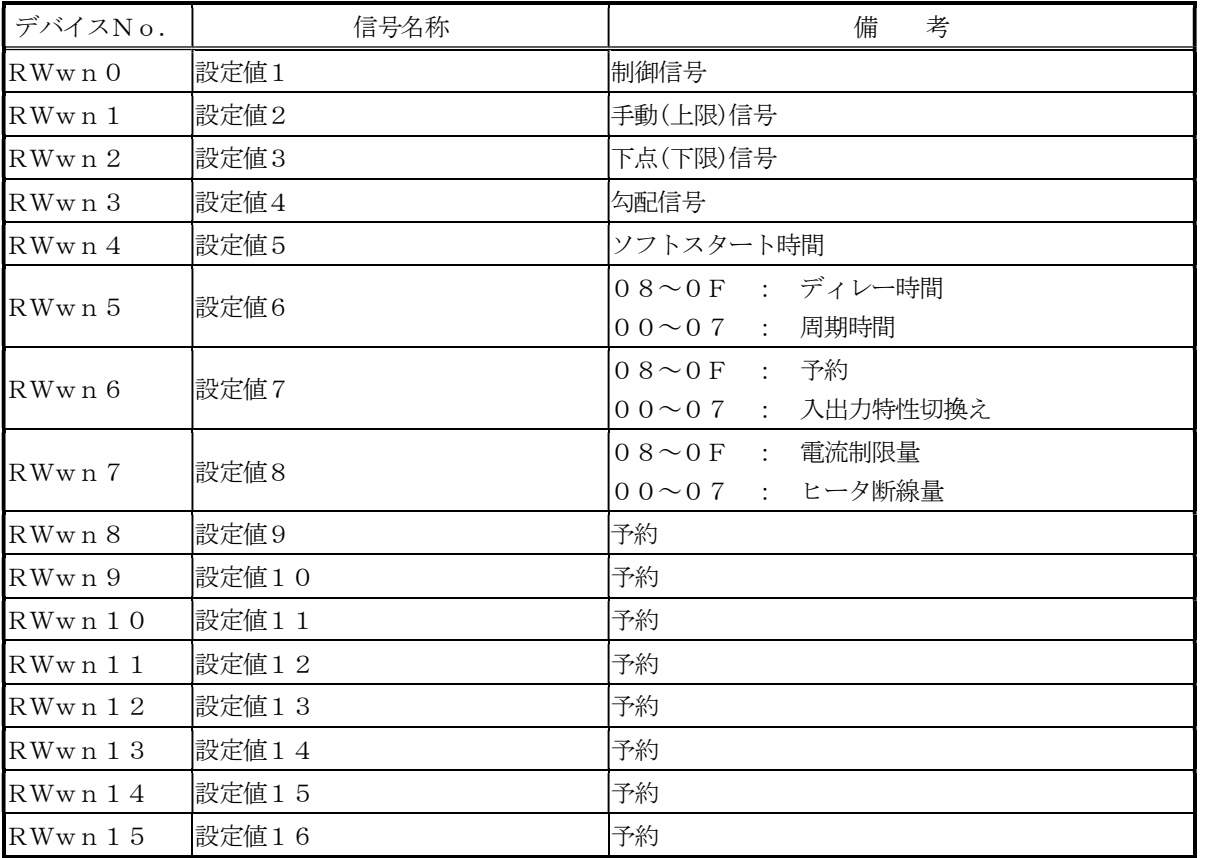

3.2 通信手順

3.2.1 イニシャルデータ処理要求とイニシャルデータ処理完了

 イニシャルデータ処理要求フラグ(RX(n+3)8)とイニシャルデータ処理完了フラグ(RY(n+3)8)は 使用していません。

 電源投入後、UFユニットとの通信が正常であれば、リモート局READYフラグ(RX(n+3)B)がONし ます。

3.2.2 イニシャルデータ設定要求とイニシャルデータ設定完了

 イニシャルデータ設定要求フラグ(RY(n+3)9)とイニシャルデータ設定完了フラグ(RX(n+3)9)は 使用していません。

3.2.3 リモート入出力データ(RX・RYデータ)

 リモート入出力データの読出し,書込みについては、特にシーケンス等はありません。 任意のデータを読み書きすることが可能です。

3.2.4 リモートレジスタデータ(RWr・RWwデータ)

 リモートレジスタデータの読出し,書込みについては、ページ単位で読出し/書込みします。 但し、設定値1~16(RWwn0~RWwn15)については、常に読出しが可能です。

3.2.5 モニタ値1~16のデータ読出し(RWrデータ)

 CC-LinkインターフェイスボードとUF1/UF3ユニットとのインターフェイスのタイミングに より正しくデータが読み出せない場合がありますので、データの読出しは、1回の通信で必ず複数回実施して ください。

- (1) モニタ値切替えが「通常」設定の場合
	- ① コントロールフラグ2 モニタ値切替え要求フラグ(RYn0FH)を"0"に設定します。
	- ② ステータスフラグ1 モニタ値切替え状態フラグ(RXn03H)に"0"が設定されます。
	- ③ モニタ値1~16(RWrn0~RWrn15)のデータを読出しますと、モニタ値切替えが「通常」設定のデ ータが読出せます。
- (2) モニタ値切替えが「設定値」設定の場合
	- ① コントロールフラグ2 モニタ値切替え要求フラグ(RYn0FH)を"1"に設定します。
	- ② ステータスフラグ1 モニタ値切替え状態フラグ(RXn03H)に"1"が設定されます。
	- ③ モニタ値1~16(RWrn0~RWrn15)のデータを読出しますと、モニタ値切替えが「設定値」設定の データが読出せます。

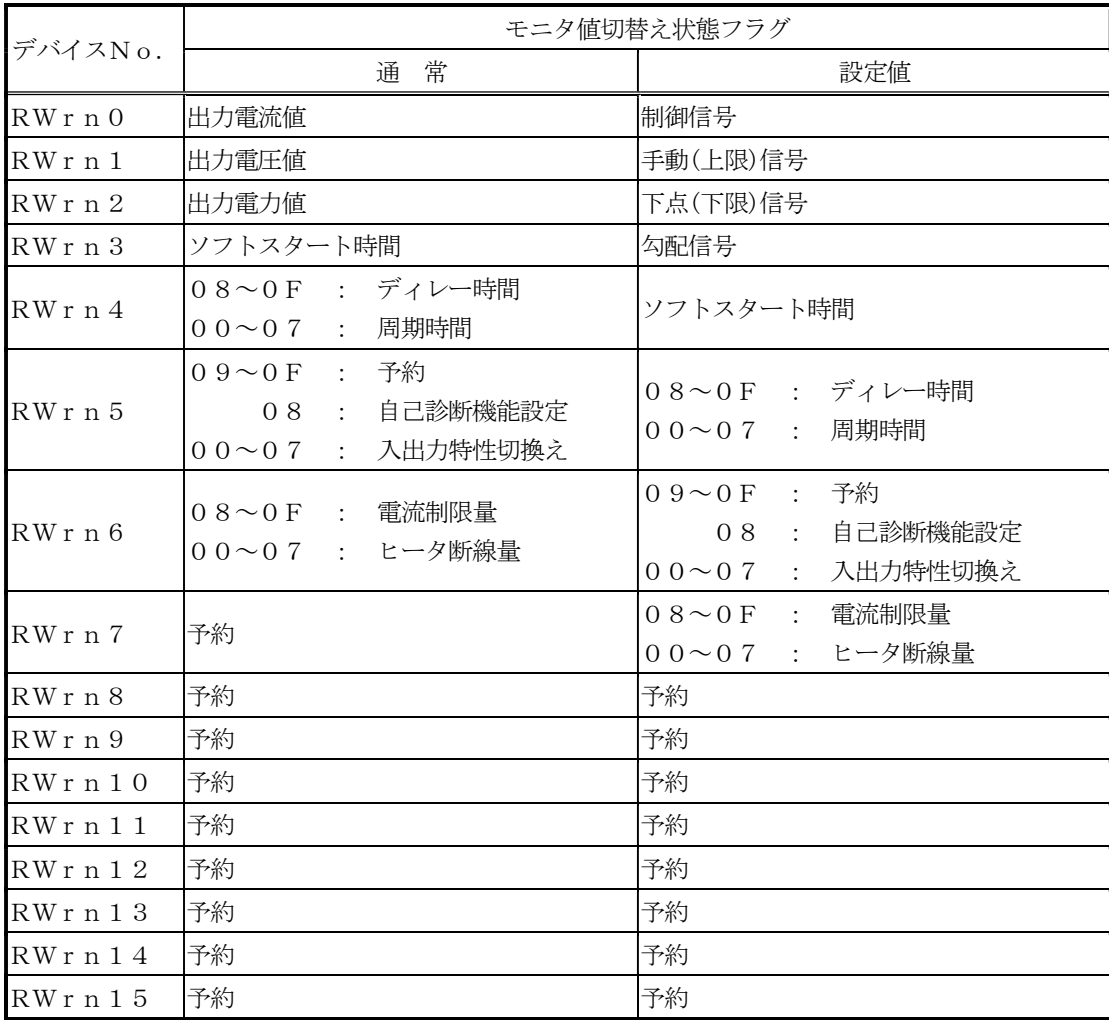

(ア) UF1ユニットの場合

(イ) UF3ユニットの場合

|            | モニタ値切替え状熊フラグ                                    |                                                 |
|------------|-------------------------------------------------|-------------------------------------------------|
| デバイスNo.    | 常<br>通                                          | 設定値                                             |
| RWr n 0    | U相出力電流値                                         | 制御信号                                            |
| RWrn1      | V相出力電流値                                         | 手動(上限)信号                                        |
| RWrn2      | W相出力電流値                                         | 下点(下限)信号                                        |
| RWrn3      | U相出力電圧値                                         | 勾配信号                                            |
| RWrn4      | V相出力電圧値                                         | ソフトスタート時間                                       |
| $RWr$ n 5  | W相出力電圧値                                         | 08~0F : ディレー時間<br>00~07 : 周期時間                  |
| RWrn6      | 出力電力値                                           | 09~0F : 予約<br>08 : 自己診断機能設定<br>00~07 : 入出力特性切換え |
| RWrn7      | ソフトスタート時間                                       | $0.8 \sim 0.5$ : 電流制限量<br>00~07 : ヒータ断線量        |
| RWrn8      | 08~0F : ディレー時間<br>00~07 : 周期時間                  | 予約                                              |
| RWrn9      | 09~0F : 予約<br>08 : 自己診断機能設定<br>00~07 : 入出力特性切換え | 予約                                              |
| $RWr$ n 10 | 08~0F : 電流制限量<br>00~07 : ヒータ断線量                 | 予約                                              |
| $RWr$ n 11 | 予約                                              | 予約                                              |
| RWrn12     | 予約                                              | 予約                                              |
| RWrn13     | 予約                                              | 予約                                              |
| RWrn14     | 予約                                              | 予約                                              |
| $RWr$ n 15 | 予約                                              | 予約                                              |

3.2.6 設定値1~16データの書込み(RWwデータ)

- ① コントロールフラグ2 設定値1~16有効無効フラグ(RYn0EH)を無効"0"に設定します。
- ② 設定値1~16データ(RWwn0~RWwn15)を書込みます。
- ③ コントロールフラグ2 設定値1~16有効無効フラグ(RYn0EH)を有効"1"に設定します。
- ④ 設定値1~16データ(RWwn0~RWwn15)を書込みます。
- ⑤ コントロールフラグ2 設定値1~16有効無効フラグ(RYn0EH)を無効"0"に設定します。

常時設定値データを書込む場合は、設定値1~16有効無効フラグ(RYnOEH)を有効"1"に設定してくだ さい。

- 3.3 通信データ項目
	- 3.3.1 UF1ユニットの場合

※項目のnは局番設定により決まる値です。

- (1) RXデータ(PLCからみて入力)
	- ① ステータスフラグ1(RXn00-07H)

#### 07 06 05 04 03 02 01 00

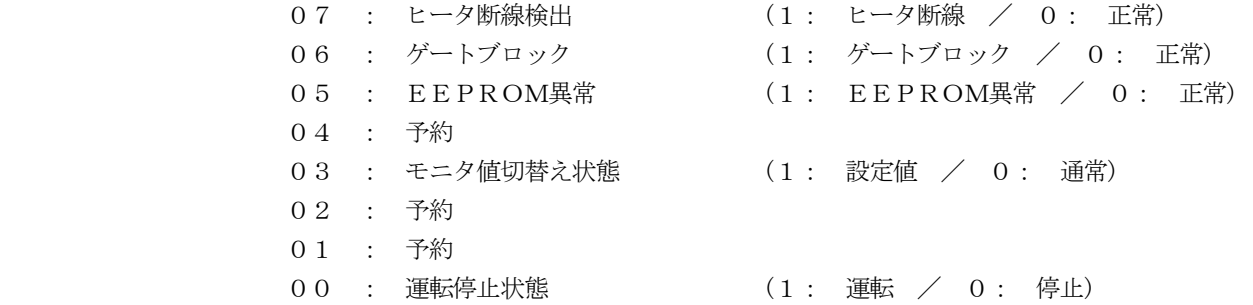

(1: 過電流 / 0: 正常) (1: ヒューズ断線 / 0: 正常) 0C : 温度上昇異常 (1: 温度上昇異常 / 0: 正常) (1: サイリスタ異常 / 0: 正常) 0A : 負荷異常 (1: 負荷異常 / 0: 正常) 09 : 電源電圧低下 (1: 電源電圧低下 / 0: 正常)

② ステータスフラグ2(RXn08-0FH)

 $0F$   $0E$   $0D$   $0C$   $0B$   $0A$   $09$   $08$ 

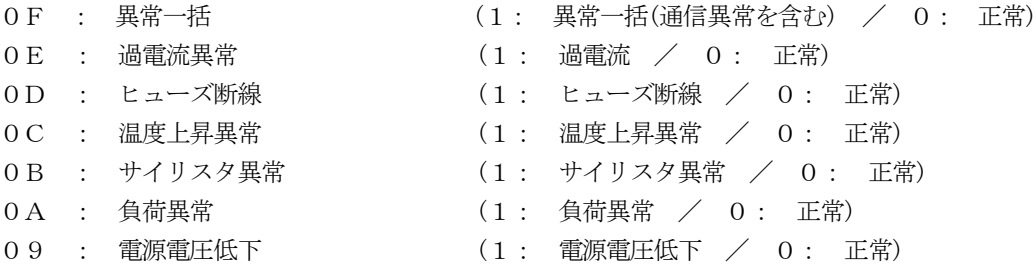

- 08 : 周波数異常 (1: 周波数異常 / 0: 正常)
- ③ システムステータスフラグ1(RXn30-37H)

37 36 35 34 33 32 31 30

30~37 : 予約

④ システムステータスフラグ2(RXn38-3FH)

3F 3E 3D 3C 3B 3A 39 38

 3C~3F : 予約 3B : リモートREADYフラグ (1: リモートREADY(UF1との通信正常)) 3A : リモートエラー状態フラグ (1: リモートエラー(UF1との通信異常)) 39 : イニシャルデータ設定完了フラグ(1: イニシャルデータ設定完了(未使用)) 38 : イニシャルデータ処理要求フラグ(1: イニシャルデータ処理要求(未使用))

- (2) RYデータ(PLCからみて出力)
	- ① コントロールフラグ1(RYn00-07H)

#### 07 06 05 04 03 02 01 00

 01~07 : 予約 00 : 運転/停止設定 (1: 運転 / 0: 停止)

② コントロールフラグ2(RYn08-0FH)

#### 0F 0E 0D 0C 0B 0A 09 08

- 0F : モニタ値切替え要求 (1: 設定値 / 0: 通常) 0E : 設定値1~16有効無効 (1: 有効 / 0: 無効) 08~0D : 予約
- ③ システムコントロールフラグ1(RYn30-37H)

#### 37 36 35 34 33 32 31 30

30~37 : 予約

④ システムコントロールフラグ2(RYn38-3FH)

#### 3F 3E 3D 3C 3B 3A 39 38

- 3B~3F : 予約 3A : エラーリセットフラグ (1: エラーリセット(UF1通信異常クリア)) 39 : イニシャルデータ設定要求フラグ(1: イニシャルデータ設定要求(未使用)) 38 : イニシャルデータ処理完了フラグ(1: イニシャルデータ処理完了(未使用))
- (3) RWrデータ(PLCからみて入力)
	- ① モニタ値1(RWrn0)

#### 0F 0E 0D 0C 0B 0A 09 08 07 06 05 04 03 02 01 00

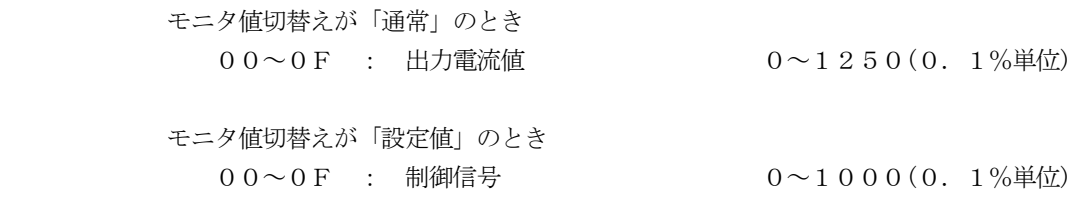

② モニタ値2(RWrn1)

#### 0F 0E 0D 0C 0B 0A 09 08 07 06 05 04 03 02 01 00

- モニタ値切替えが「通常」のとき
	- 00~0F : 出力電圧値 0~1250(0.1%単位)
- モニタ値切替えが「設定値」のとき 00~0F : 手動(上限)信号 0~1000(0.1%単位)

③ モニタ値3(RWrn2)

## 0F 0E 0D 0C 0B 0A 09 08 07 06 05 04 03 02 01 00

 モニタ値切替えが「通常」のとき 00~0F : 出力電力値 0~1250(0.1%単位)

 モニタ値切替えが「設定値」のとき 00~0F : 下点(下限)信号 0~1000(0.1%単位)

- 
- 

④ モニタ値4(RWrn3)

#### 0F 0E 0D 0C 0B 0A 09 08 07 06 05 04 03 02 01 00

 モニタ値切替えが「通常」のとき 00~0F : ソフトスタート時間 0~3000(0.1秒単位)

 モニタ値切替えが「設定値」のとき 00~0F : 勾配信号 0~1000(0.1%単位)

⑤ モニタ値5(RWrn4)

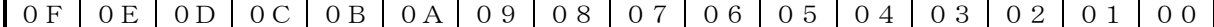

モニタ値切替えが「通常」のとき

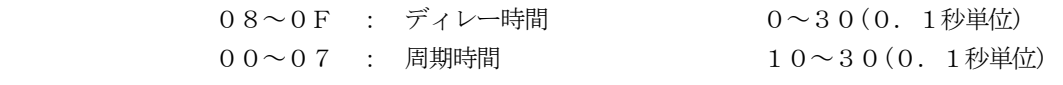

 モニタ値切替えが「設定値」のとき 00~0F : ソフトスタート時間 0~3000(0. 1秒単位) ⑥ モニタ値6(RWrn5)

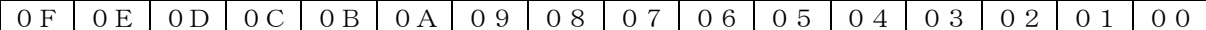

モニタ値切替えが「通常」のとき

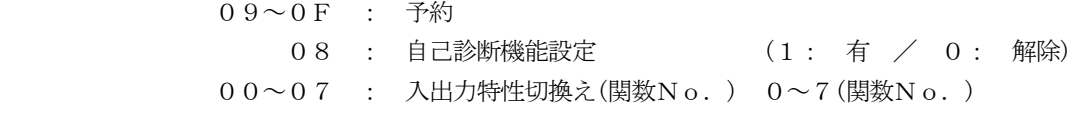

モニタ値切替えが「設定値」のとき

08~0F : ディレー時間 0~30(0.1秒単位)  $00~00~7$  : 周期時間  $10~03~0~(0.1)$  秒単位)

⑦ モニタ値7(RWrn6)

### 0F | 0E | 0D | 0C | 0B | 0A | 09 | 08 | 07 | 06 | 05 | 04 | 03 | 02 | 01 | 00

 モニタ値切替えが「通常」のとき 08~0F : 電流制限量 50~110(1%単位) 00~07 : ヒータ断線量 5~50(1%単位) モニタ値切替えが「設定値」のとき 09~0F : 予約 08 : 自己診断機能設定 (1: 有 / 0: 解除) 00~07 : 入出力特性切換え(関数No.) 0~7(関数No.)

⑧ モニタ値8(RWrn7)

0F 0E 0D 0C 0B 0A 09 08 07 06 05 04 03 02 01 00

- モニタ値切替えが「通常」のとき 00~0F : 予約
- モニタ値切替えが「設定値」のとき 08~0F : 電流制限量 50~110(1%単位) 00~07 : ヒータ断線量 5~50(1%単位)
- ⑨ モニタ値9~16(RWrn8~RWrn15)

0F 0E 0D 0C 0B 0A 09 08 07 06 05 04 03 02 01 00

00~0F : 予約

※設定値は、UF1から読出したデータです。 PLCから設定されたデータとは異なる場合があります。 (4) RWwデータ(PLCからみて出力)

① 設定値1(RWw0)

0F 0E 0D 0C 0B 0A 09 08 07 06 05 04 03 02 01 00

00~0F : 制御信号 0~1000(0.1%単位)

② 設定値2(RWw1)

0F 0E 0D 0C 0B 0A 09 08 07 06 05 04 03 02 01 00

00~0F : 手動(上限)信号 0~1000(0.1%単位)

③ 設定値3(RWw2)

| 0F | 0E | 0D | 0C | 0B | 0A | 09 | 08 | 07 | 06 | 05 | 04 | 03 | 02 | 01 | 00 |

00~0F : 下点(下限)信号 0~1000(0.1%単位)

④ 設定値4(RWw3)

0F 0E 0D 0C 0B 0A 09 08 07 06 05 04 03 02 01 00

 $0.0 \sim 0 \text{ F}$  : 勾配信号  $0 \sim 1000(0.1\%)$ 単位)

⑤ 設定値5(RWw4)

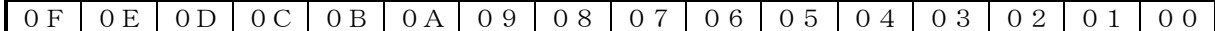

00~0F : ソフトスタート時間 0~3000(0.1秒単位)

⑥ 設定値6(RWw5)

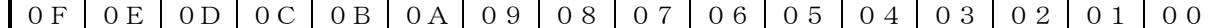

 08~0F : ディレー時間 0~30(0.1秒単位)  $00~0~0~7$  : 周期時間  $10~0~3~0~(0.1)~1~0~1$ 

⑦ 設定値7(RWw6)

0F 0E 0D 0C 0B 0A 09 08 07 06 05 04 03 02 01 00

 08~0F : 予約 00~07 : 入出力特性切換え(関数No.) 0~7(関数No.) ⑧ 設定値8(RWw7)

0F 0E 0D 0C 0B 0A 09 08 07 06 05 04 03 02 01 00

08~0F : 電流制限量 50~110(1%単位)

 $00~0~0~7$  : ヒータ断線量  $5~0~0~1~\%$ 単位)

⑨ 設定値9~16(RWw8~RWw15)

0F 0E 0D 0C 0B 0A 09 08 07 06 05 04 03 02 01 00

00~0F : 予約

3.3.2 UF3ユニットの場合

※項目のnは局番設定により決まる値です。

- (1) RXデータ(PLCからみて入力)
	- ① ステータスフラグ1(RXn00-07H)

#### 07 06 05 04 03 02 01 00

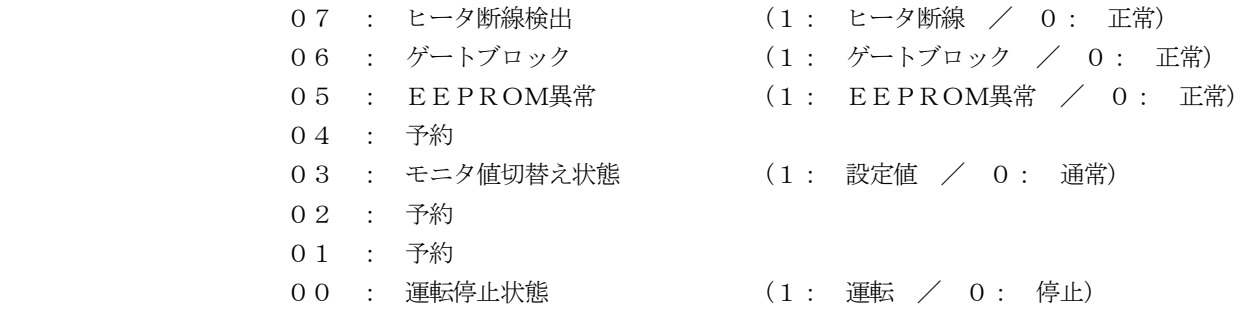

② ステータスフラグ2(RXn08-0FH)

#### $0F$   $0E$   $0D$   $0C$   $0B$   $0A$   $09$   $08$

0F : 異常一括 (1: 異常一括(通信異常を含む) / 0: 正常)

- 0 E : 過電流異常 (1 : 過電流 / 0 : 正常)
- 0D : ヒューズ断線 <br>
(1: ヒューズ断線 <br>
(1: ヒューズ断線 / 0: 正常)
- 0 C : 温度上昇異常 <br>
(1 : 温度上昇異常 <br>
(1 : 温度上昇異常 / 0 : 正常)
- OB : サイリスタ異常 (1: サイリスタ異常 / 0: 正常)
- 0A : 負荷異常 (1: 負荷異常 / 0: 正常)
- 09 : 電源電圧低下 (1: 電源電圧低下 / 0: 正常)
- 08 : 周波数異常 (1: 周波数異常 / 0: 正常)

③ システムステータスフラグ1(RXn30-37H)

#### 37 36 35 34 33 32 31 30

30~37 : 予約

④ システムステータスフラグ2(RXn38-3FH)

#### $3F$  3E 3D 3C 3B 3A 39 38

 3C~3F : 予約 3B : リモートREADYフラグ (1: リモートREADY(UF3との通信正常)) 3A : リモートエラー状態フラグ (1: リモートエラー(UF3との通信異常)) 39 : イニシャルデータ設定完了フラグ(1: イニシャルデータ設定完了(未使用)) 38 : イニシャルデータ処理要求フラグ(1: イニシャルデータ処理要求(未使用))

- 
- 
- -

(2) RYデータ(PLCからみて出力)

① コントロールフラグ1(RYn00-07H)

07 06 05 04 03 02 01 00

 01~07 : 予約 00 : 運転/停止設定 (1: 運転 / 0: 停止)

② コントロールフラグ2(RYn08-0FH)

#### 0F | 0E | 0D | 0C | 0B | 0A | 09 | 08

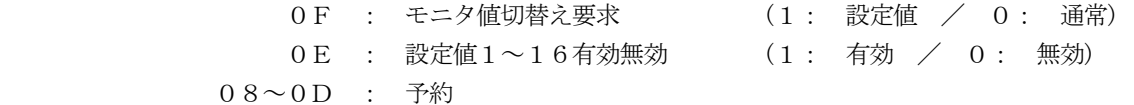

③ システムコントロールフラグ1(RYn30-37H)

37 36 35 34 33 32 31 30

30~37 : 予約

④ システムコントロールフラグ2(RYn38-3FH)

3F 3E 3D 3C 3B 3A 39 38

 3B~3F : 予約 3A : エラーリセットフラグ (1: エラーリセット(UF3通信異常クリア)) 39 : イニシャルデータ設定要求フラグ(1: イニシャルデータ設定要求(未使用))

38 : イニシャルデータ処理完了フラグ(1: イニシャルデータ処理完了(未使用))

- (3) RWrデータ(PLCからみて入力)
	- ① モニタ値1(RWrn0)

0F 0E 0D 0C 0B 0A 09 08 07 06 05 04 03 02 01 00

- モニタ値切替えが「通常」のとき 00~0F : U相出力電流値 0~1250(0.1%単位)
- モニタ値切替えが「設定値」のとき 00~0F : 制御信号 0~1000(0.1%単位)
- 

② モニタ値2(RWrn1)

#### 0F 0E 0D 0C 0B 0A 09 08 07 06 05 04 03 02 01 00

- モニタ値切替えが「通常」のとき 00~0F : V相出力電流値 0~1250(0.1%単位) モニタ値切替えが「設定値」のとき
	- 00~0F : 手動(上限)信号 0~1000(0.1%単位)

③ モニタ値3(RWrn2)

#### 0F 0E 0D 0C 0B 0A 09 08 07 06 05 04 03 02 01 00

- モニタ値切替えが「通常」のとき 00~0F : W相出力電流値 0~1250(0.1%単位)
	-
- モニタ値切替えが「設定値」のとき 00~0F : 下点(下限)信号 0~1000(0.1%単位)

④ モニタ値4(RWrn3)

#### 0F 0E 0D 0C 0B 0A 09 08 07 06 05 04 03 02 01 00

- モニタ値切替えが「通常」のとき 00~0F : U相出力電圧値 0~1250(0.1%単位)
- モニタ値切替えが「設定値」のとき 00~0F : 勾配信号 0~1000(0.1%単位)

⑤ モニタ値5(RWrn4)

#### 0F 0E 0D 0C 0B 0A 09 08 07 06 05 04 03 02 01 00

- モニタ値切替えが「通常」のとき 00~0F : V相出力電圧値 0~1250(0.1%単位)
- モニタ値切替えが「設定値」のとき 00~0F : ソフトスタート時間 0~3000(0.1秒単位)

⑥ モニタ値6(RWrn5)

#### 0F | 0E | 0D | 0C | 0B | 0A | 09 | 08 | 07 | 06 | 05 | 04 | 03 | 02 | 01 | 00

 モニタ値切替えが「通常」のとき 00~0F : W相出力電圧値 0~1250(0.1%単位)

 モニタ値切替えが「設定値」のとき 08~0F : ディレー時間 0~30(0.1秒単位) 00~07 : 周期時間 10~30(0.1秒単位)

⑦ モニタ値7(RWrn6)

#### 0F | 0E | 0D | 0C | 0B | 0A | 09 | 08 | 07 | 06 | 05 | 04 | 03 | 02 | 01 | 00

モニタ値切替えが「通常」のとき

00~0F : 出力電力値 0~1250(0.1%単位)

- モニタ値切替えが「設定値」のとき 09~0F : 予約
	- 08 : 自己診断機能設定 (1: 有 / 0: 解除)
	- 00~07 : 入出力特性切換え(関数No.) 0~7(関数No.)

⑧ モニタ値8(RWrn7)

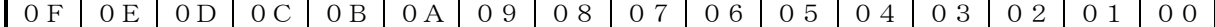

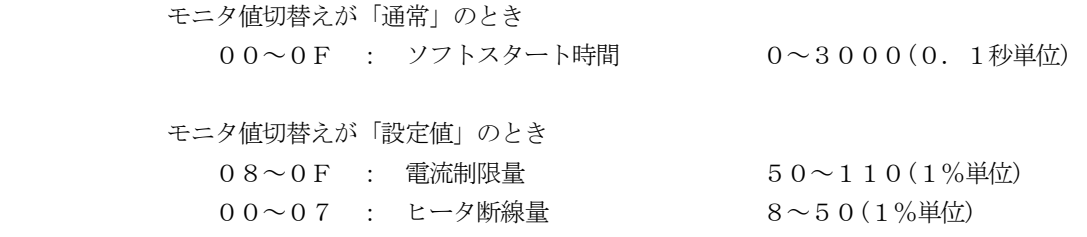

#### 0F 0E 0D 0C 0B 0A 09 08 07 06 05 04 03 02 01 00

モニタ値切替えが「通常」のとき

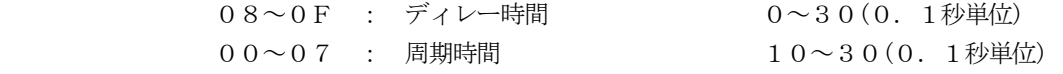

 モニタ値切替えが「設定値」のとき 00~0F : 予約

⑩ モニタ値10(RWrn9)

0F 0E 0D 0C 0B 0A 09 08 07 06 05 04 03 02 01 00

 モニタ値切替えが「通常」のとき 09~0F : 予約

08 : 自己診断機能設定 (1: 有 / 0: 解除)

00~07 : 入出力特性切換え(関数No.) 0~7(関数No.)

 モニタ値切替えが「設定値」のとき 00~0F : 予約

⑪ モニタ値11(RWrn10)

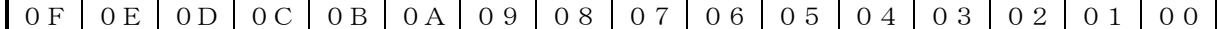

 モニタ値切替えが「通常」のとき  $0.8 \sim 0.5$  : 電流制限量  $5.0 \sim 1.10(1\%$ 単位) 00~07 : ヒータ断線量 8~50(1%単位)

 モニタ値切替えが「設定値」のとき 00~0F : 予約

 $(2)$  モニタ値12~16(RWrn11~RWrn15)

#### 0F 0E 0D 0C 0B 0A 09 08 07 06 05 04 03 02 01 00

00~0F : 予約

 ※設定値は,UF3から読出したデータです。 PLCから設定されたデータとは異なる場合があります。

(4) RWwデータ(PLCからみて出力)

① 設定値1(RWw0)

0F 0E 0D 0C 0B 0A 09 08 07 06 05 04 03 02 01 00

00~0F : 制御信号 0~1000(0.1%単位)

② 設定値2(RWw1)

#### 0F 0E 0D 0C 0B 0A 09 08 07 06 05 04 03 02 01 00

00~0F : 手動(上限)信号 0~1000(0.1%単位)

③ 設定値3(RWw2)

0F 0E 0D 0C 0B 0A 09 08 07 06 05 04 03 02 01 00

00~0F : 下点(下限)信号 0~1000(0.1%単位)

④ 設定値4(RWw3)

0F 0E 0D 0C 0B 0A 09 08 07 06 05 04 03 02 01 00

 $00~0~\sim 0~\text{F}$  : 勾配信号  $0~0~0~0~0~0~0~0~0~1~\%$ 単位)

⑤ 設定値5(RWw4)

0F 0E 0D 0C 0B 0A 09 08 07 06 05 04 03 02 01 00

00~0F : ソフトスタート時間 0~3000(0.1秒単位)

⑥ 設定値6(RWw5)

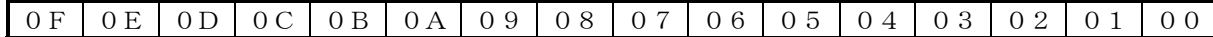

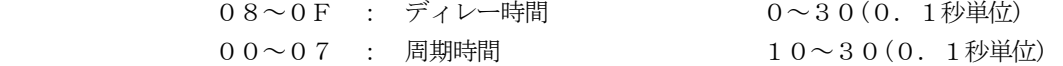

⑦ 設定値7(RWw6)

0F 0E 0D 0C 0B 0A 09 08 07 06 05 04 03 02 01 00

 08~0F : 予約 00~07 : 入出力特性切換え(関数No.) 0~7(関数No.)

⑧ 設定値8(RWw7)

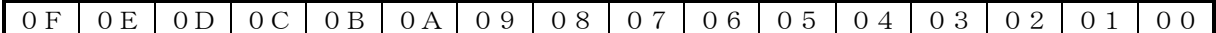

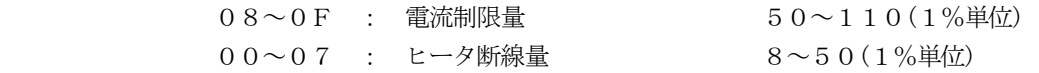

⑨ 設定値9~16(RWw8~RWw15)

0F 0E 0D 0C 0B 0A 09 08 07 06 05 04 03 02 01 00

00~0F : 予約

4.UFユニットS3の設定方法について

UFユニットの正面のカバーをはずすと、S3があります。UF-CLを使用する場合、S3のユニットNo.の設定 を"1"にする必要があります。

 S3の初期設定は、"0"に設定されています。 以下のようにUFユニットS3のユニットNo. の設定を"1"に設定してください。

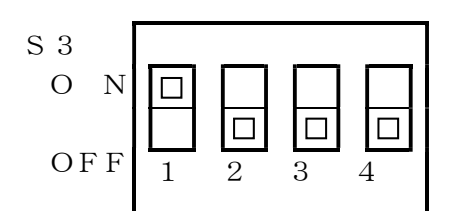

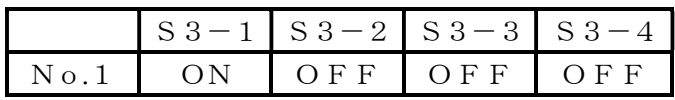

#### 5.UF-CLの設定方法について

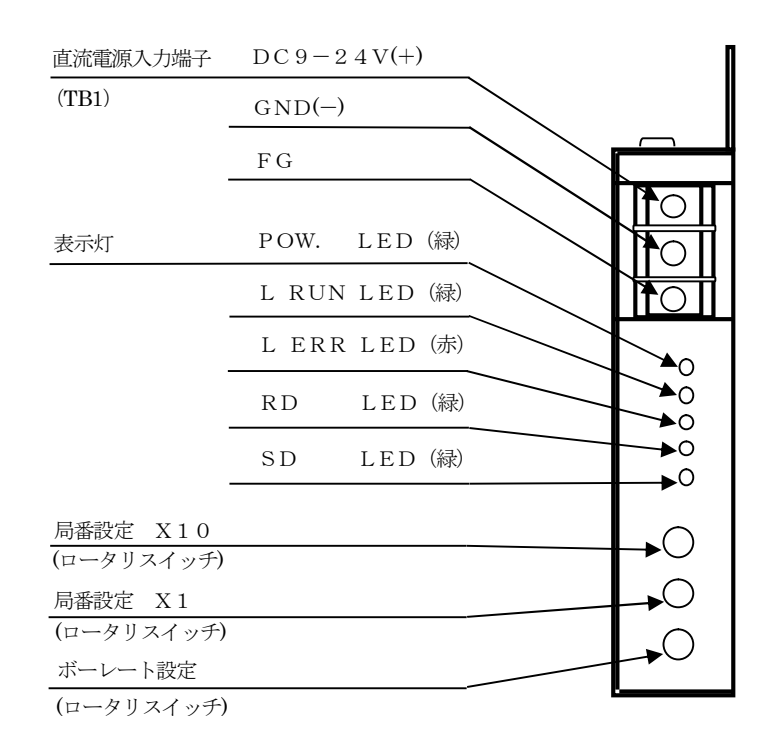

#### 5.1 局番設定

 局番設定はネットワーク上で使用する局番を設定するもので、1~42の範囲で設定可能です。 UF-CLでは局番を1つ使用します。

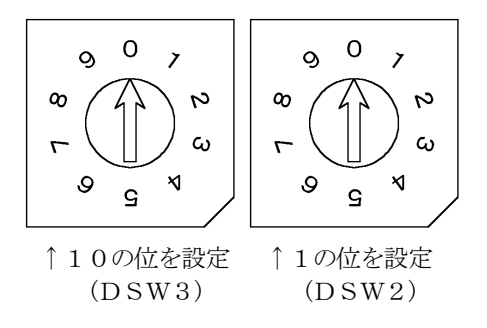

5.2 ボーレート設定

ボーレート設定は、ネットワーク上での伝送速度を設定するものです。

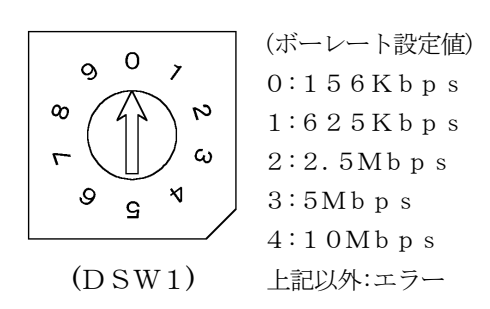

注) 通信速度が5M, 10Mbpsの場合、接続台数に関わらずマスタ局設定のスキャンモード指定は、 「同期」を選択してください。

6.UF-CLにて信号を設定するには

UF-CLにて信号を設定するには、表示パネルを操作して優先設定を"2"にする必要があります。 詳細はUF表示パネル活用マニュアルの8項を参照してください。

6.1 UF-CLからの設定方法

例.L(下点(下限)信号)をUF-CLにて設定が変更できるようにします。

(1) 表示モードの変更 <br>
and 2008年 2009年 2010年 2011年 2012年 2012年 2013年 2014年 2014年 2014年 2014年 2014年 2014年 2014年 2014年 2014年 2014年 2014

 FUNCキーを押しながらMODEキーを押しますと、 表示モードが切替わります。 何回か押して『INPUT』が点灯するようにします。  $(26.1-1)$  "MONI"モードを表示している場合には、2回押 します。 "STATE"モードを表示している場合には、1回 押します。

- (2) 表示項目の変更 図6.1-2
	- SELキーを押しますと、表示内容が切替わります。 2回押して4桁表示の左端の表示が『L』となるよう
	- にします。(図6.1-2) そうでない時は何回かSELキーを押します。 設定値は、現在設定されています設定モードでの値を 表示しています。
- (3) 下点(下限)信号優先設定の設定モードの確認 のかい こうしょう マンクリック 図6.1-3 FUNCキーを押しながらSELキーを押しますと、 下点(下限)信号優先設定の設定モードに切替わります。 4桁表示の左端の表示が『LS』となっていることを 確認してください。(図6.1-3) この時の右1桁の表示が、設定モードを表しています。
	- (表6.1-1を参照)

表 $6.1 - 1$ 

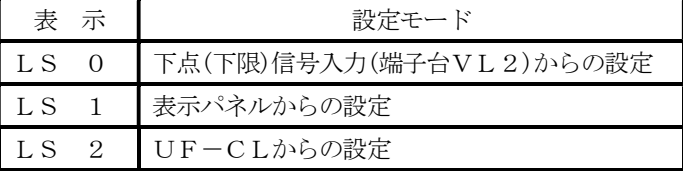

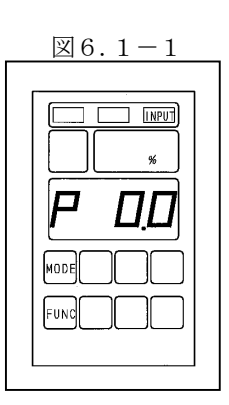

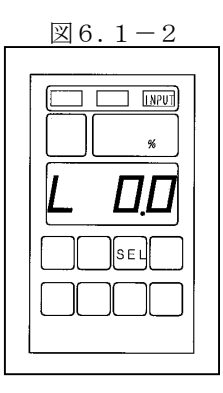

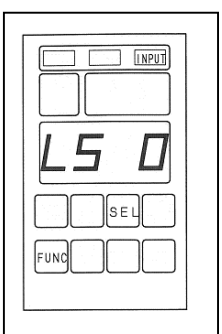

(4) 下点(下限)信号優先設定の設定モードの変更 インスタン インスタン 図6.1-4 通信にて設定する場合、右1桁の表示が通信からの 設定"2"以外の時には、▲または、▼キーにて 右1桁の表示を"2"に設定した後、ENTERキー を押してください。(図6.1-4) 点滅が点灯に変わり、設定が完了します。 一度設定モードを設定しますと、電源を切っても設定 モードを記憶しています。

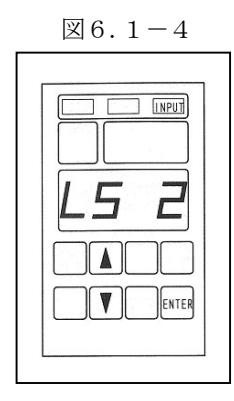

 例のように操作して優先設定の設定モードをUF-CLからの設定に変更することにより、UF-CLにて設定が変 更できます。

表6.1-2の表示項目は、表示パネルで優先設定の設定モードをUF-CLからの設定に変更することにより、 UF-CLにて設定が変更できます。

| 表示項目 | 能<br>機    |  |
|------|-----------|--|
| P    | 制御信号      |  |
| H    | 手動(上限)信号  |  |
| L    | 下点(下限)信号  |  |
| F    | 勾配信号      |  |
| E    | ソフトスタート時間 |  |
| C    | 雷流制限量     |  |
| ΤJ   | ヒータ断線量    |  |
| d    | ディレー時間    |  |
|      | 周期時間      |  |

 $\#6$  1-2

#### 7.インターフェース仕様

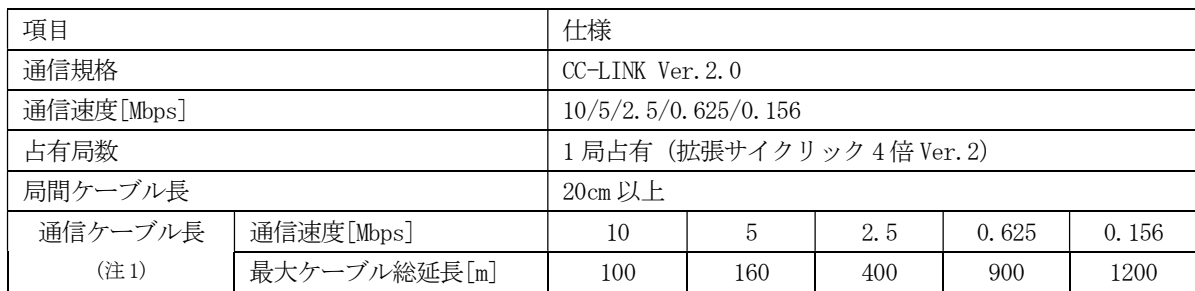

注 1 T分岐通信の場合は、マスタユニット 及び、搭載されるPLCの取扱説明書をご参照ください。 通信速度と最大ケーブル総延長の条件を満たすようにシステムを構築してください。

使用例

(1) 配線方法

マスタ・ローカルの参考配線を下記に示します。

Ver.1.10対応CC-LINK専用ケーブルの場合、終端抵抗は110Ωを接続してください。

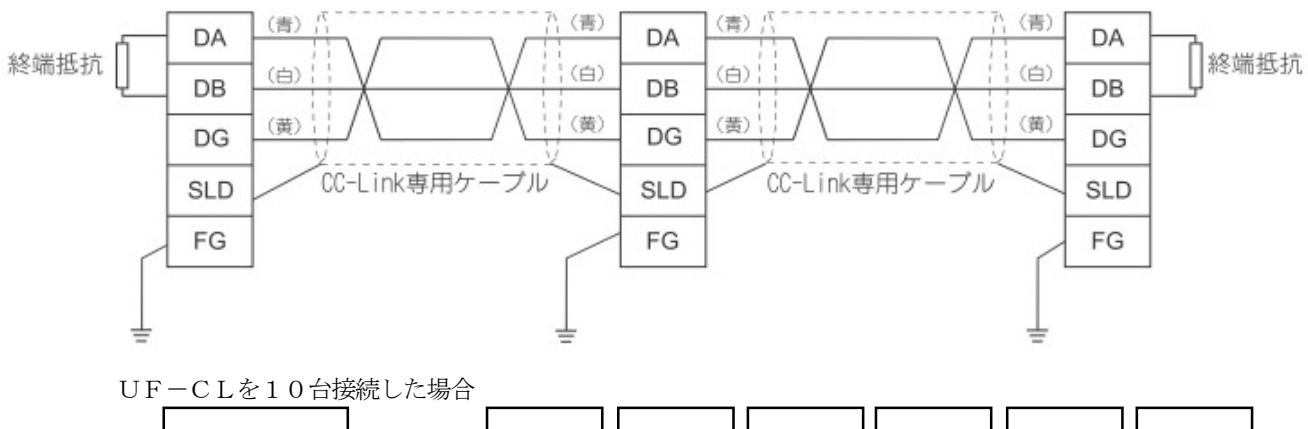

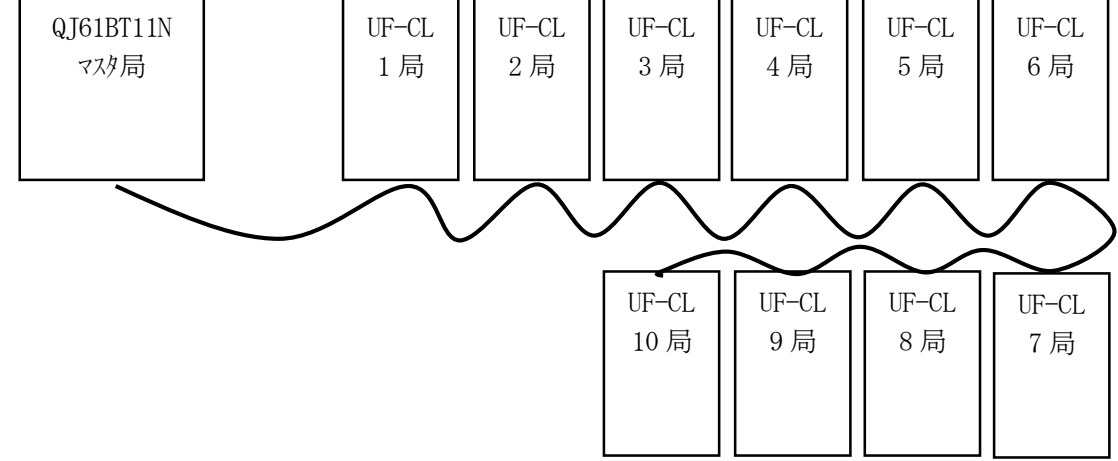

#### (2) マスタ局設定方法

#### 三菱製PLCマスタ局(QJ61BT11N)を使用する場合の設定方法を下記に示します。 GX Works2の場合(ネットワークパラメータCC-LINK)

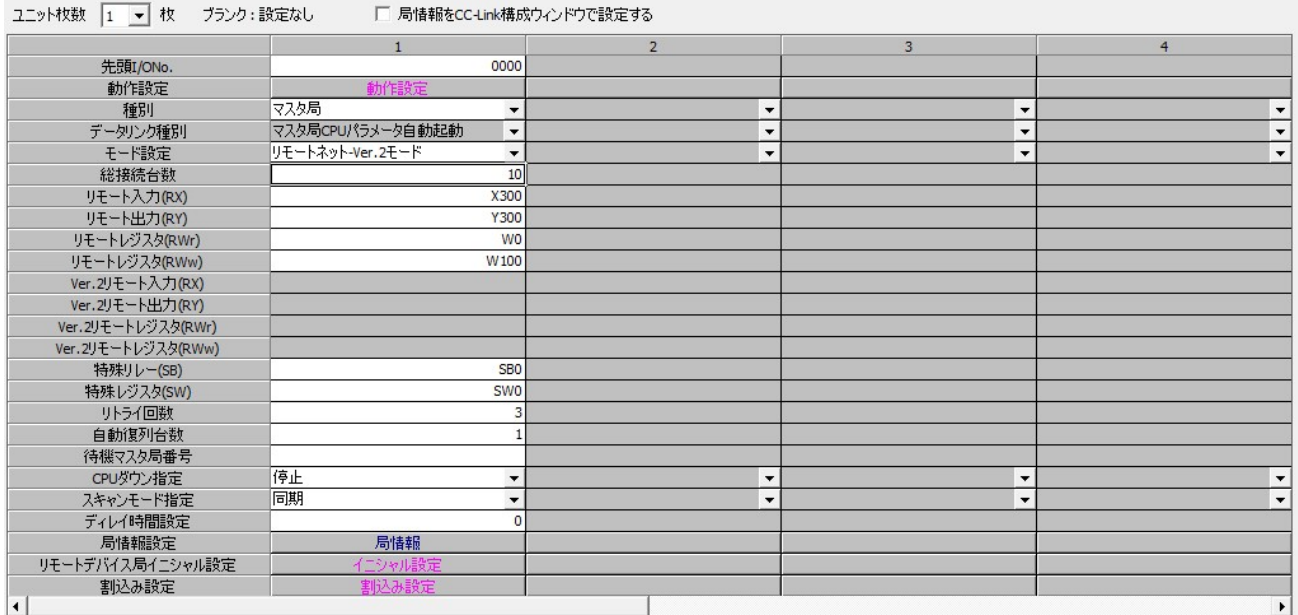

動作設定:デフォルト値

特殊リレー、特殊レジスタ、リトライ回数、自動複列台数については任意の値とします。

通信速度が5M, 10Mbpsの場合、接続台数に関わらずスキャンモード指定は「同期」を選択してください。

局情報は下記となります。

<u>and the state of the state of the state</u>

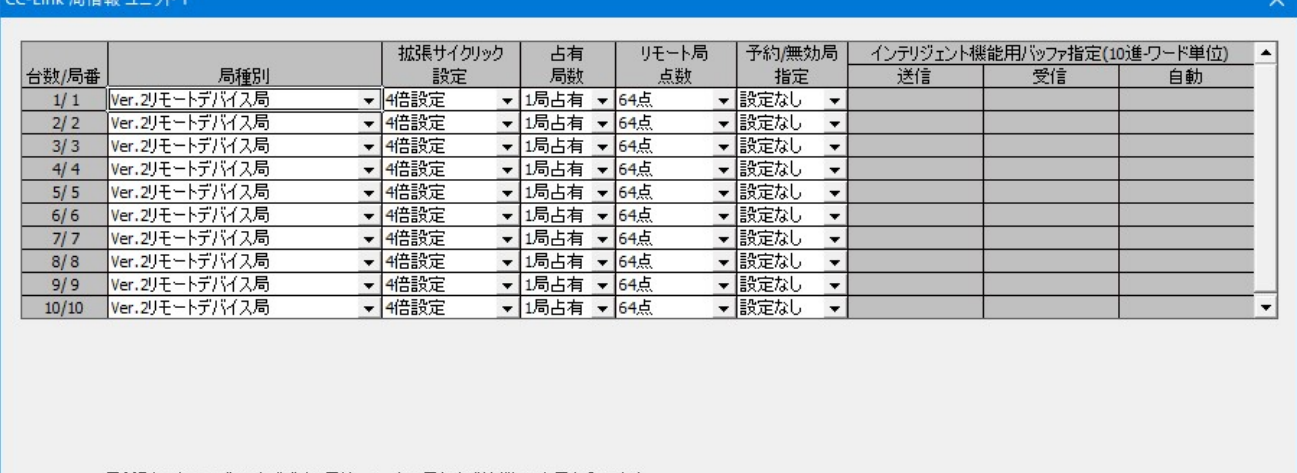

局種別のインテリジェントデバイス局は、ローカル局および待機マスタ局を含みます。

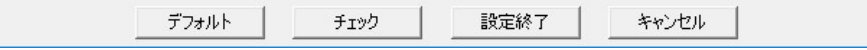

注)通信速度については、ノイズ等の影響により下げる必要も生じます。

8.インジケータ

インジケータには、RUN, ERR, RD, SDの4種類があり、点灯、消灯 および 点滅により動作状態を表してい ます。

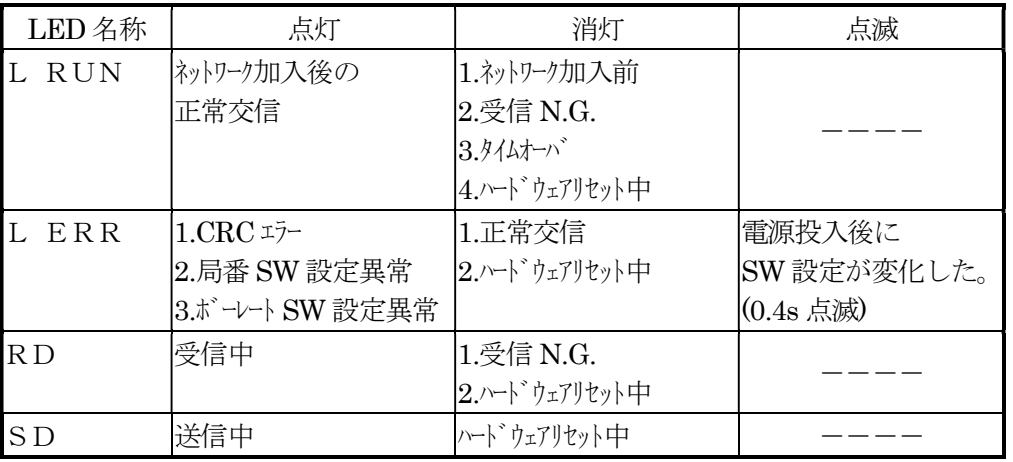

#### ○:点灯 ●:消灯 ◎:点滅

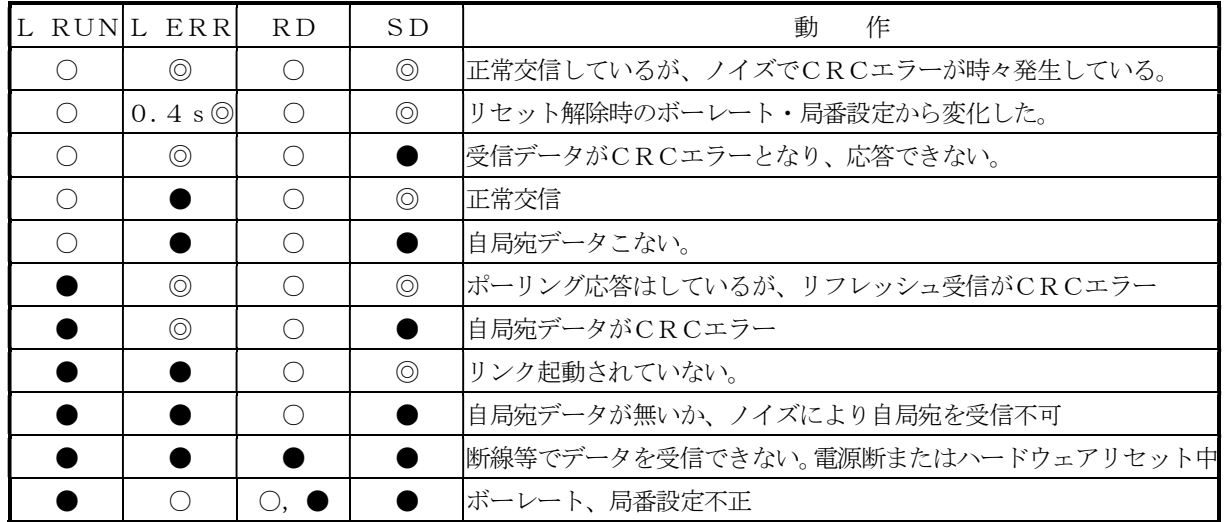

#### 9.その他

9.1 ネットワークの接地

CC-Linkでは、グランドループができないように、接地は必ず1箇所で行うこと。 接地は、必ずD種接地とすること。 接地は、駆動系のインバータ等とは別の専用接地とすること。

9.2 ノイズ対策上の留意事項

 誘導ノイズを防止するため通信線は、他の電源線、動力線とは分離配線すること。 高圧機器が設置されている盤内への取付けは避けること。 ノイズを発生しやすい機器(モータ、ソレノイドやマグネット等)には、サージキラー等でノイズ対策を行っておく こと。

## MEMO

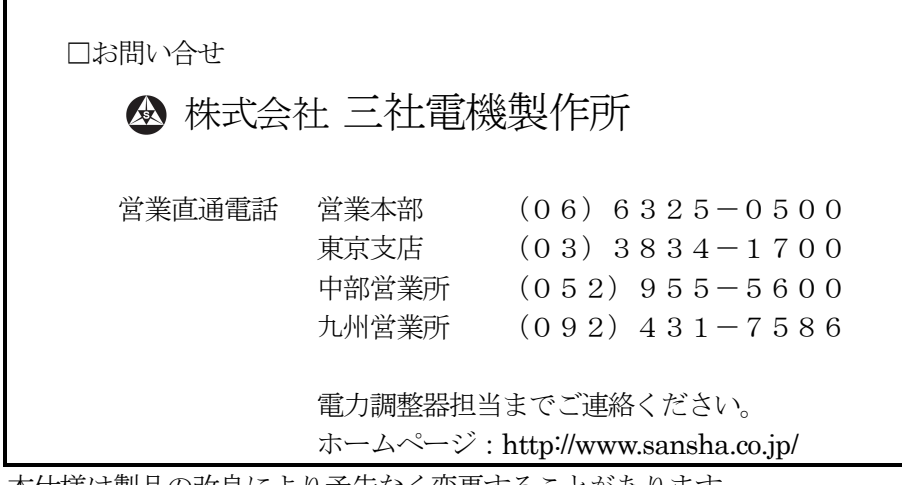

本仕様は製品の改良により予告なく変更することがあります。